$\overline{aws}$ 

사용자 가이드

# 절감형 플랜

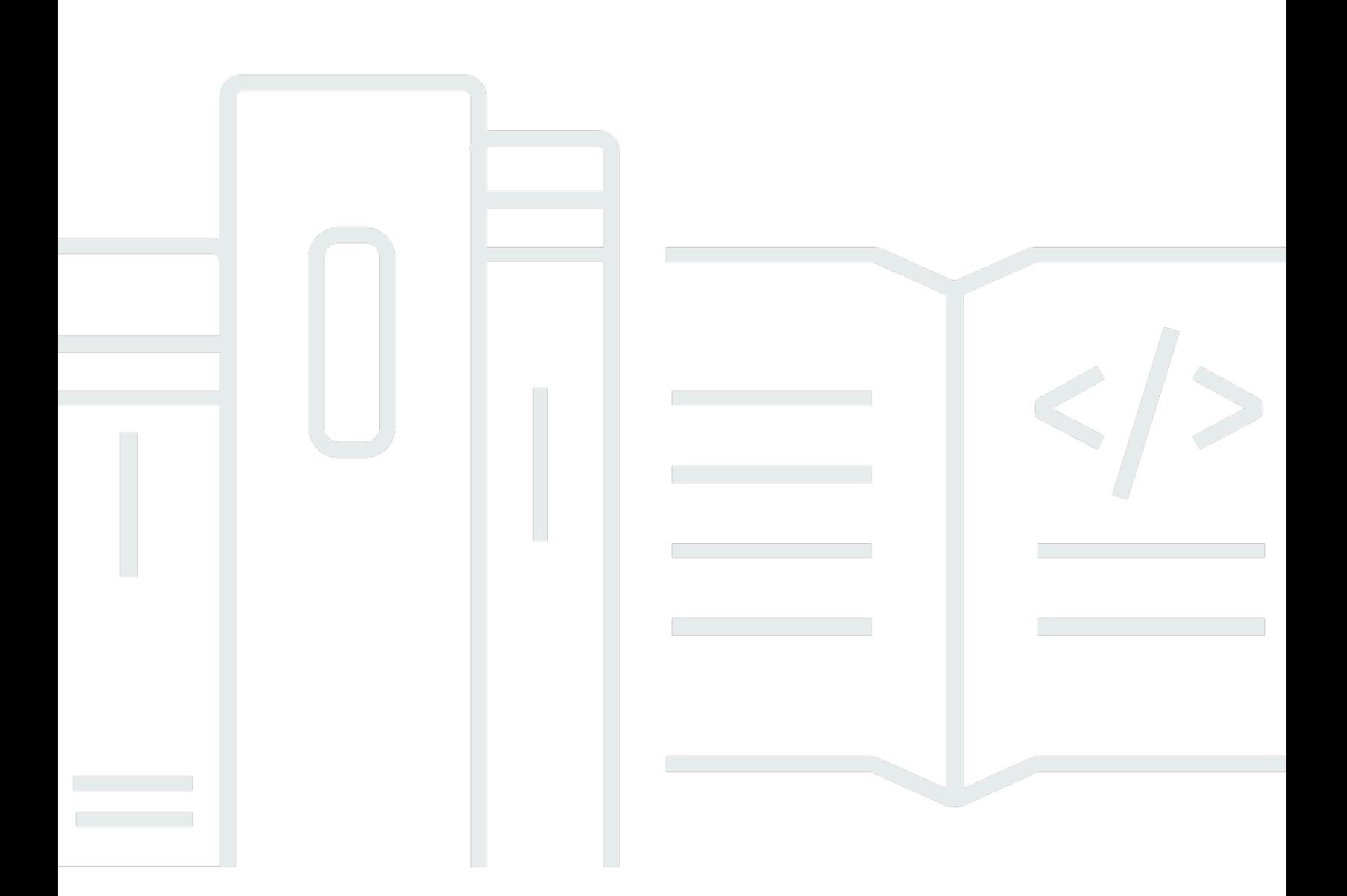

## 버전 1.0

Copyright © 2024 Amazon Web Services, Inc. and/or its affiliates. All rights reserved.

## 절감형 플랜: 사용자 가이드

Copyright © 2024 Amazon Web Services, Inc. and/or its affiliates. All rights reserved.

Amazon의 상표 및 브랜드 디자인은 Amazon 외 제품 또는 서비스와 함께, 브랜드 이미지를 떨어뜨리 거나 고객에게 혼동을 일으킬 수 있는 방식으로 사용할 수 없습니다. Amazon이 소유하지 않은 기타 모 든 상표는 Amazon 계열사, 관련 업체 또는 Amazon의 지원 업체 여부에 상관없이 해당 소유자의 자산 입니다.

# **Table of Contents**

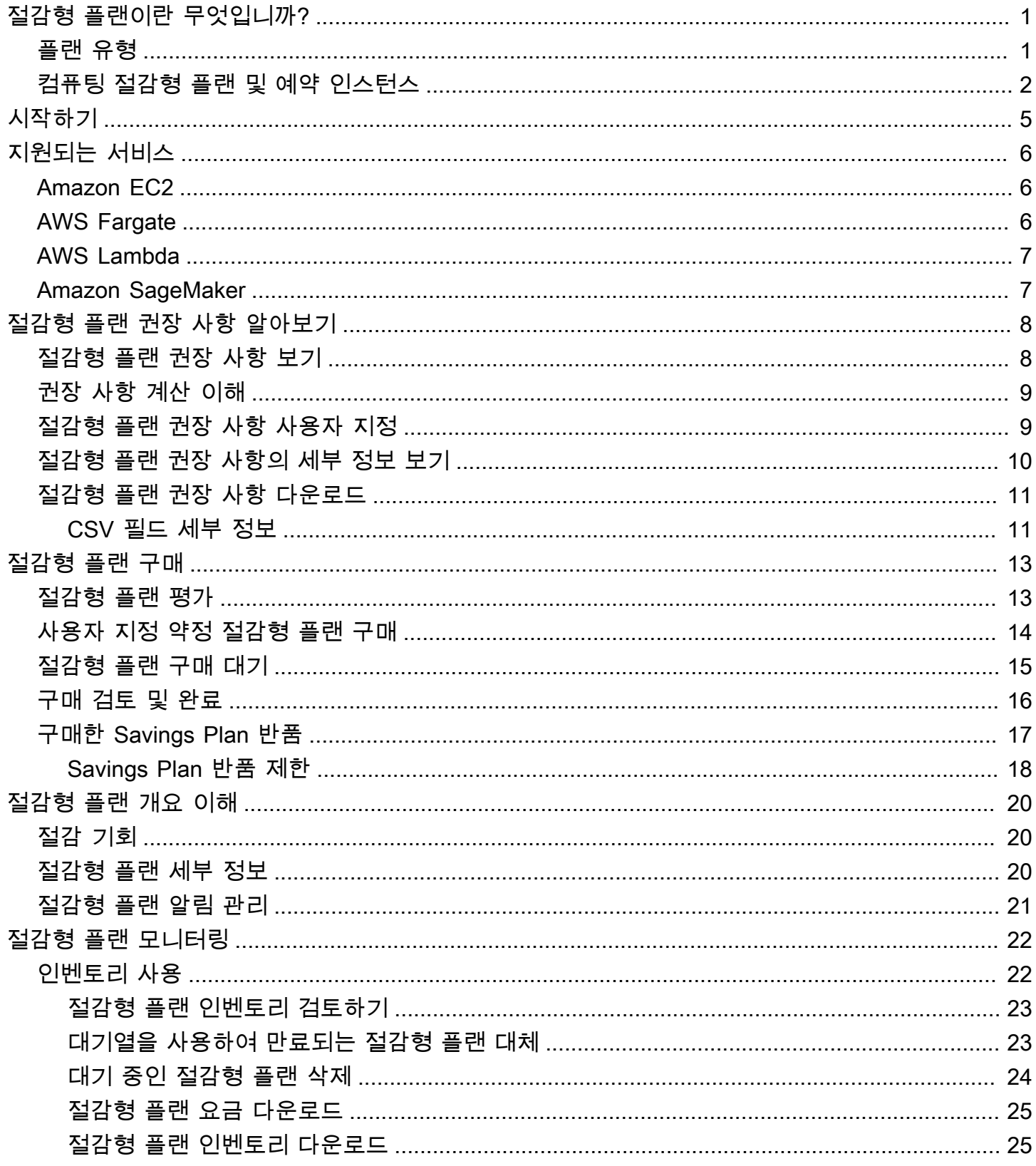

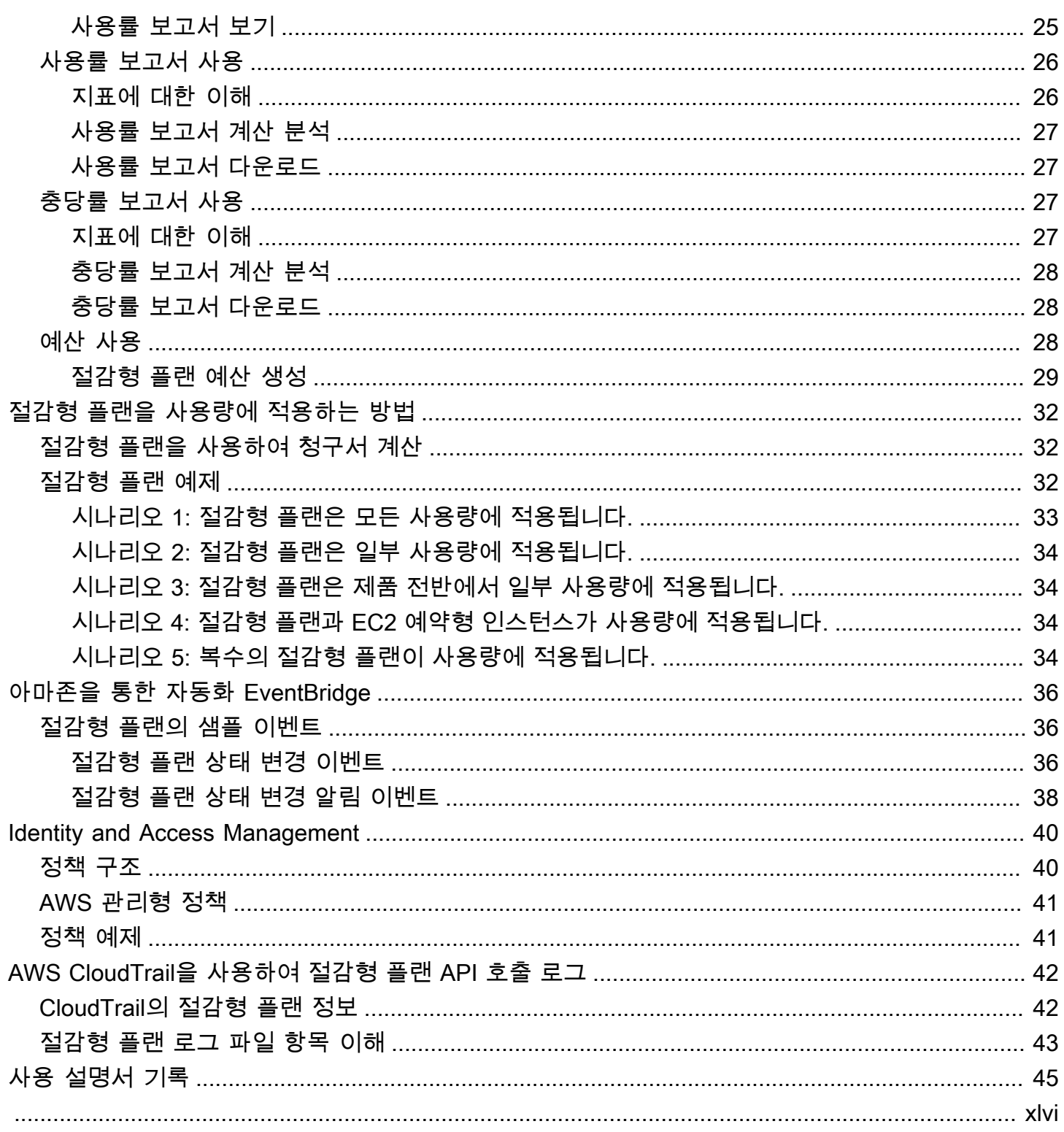

## <span id="page-4-0"></span>절감형 플랜이란 무엇입니까?

절감형 플랜은 AWS 사용량에 대해 비용 절감을 제공하는 유연한 요금 모델입니다. AWS 컴퓨팅 워크 로드를 최대 72% 절감할 수 있습니다. 컴퓨팅 절감형 플랜은 인스턴스 패밀리, 크기, OS, 테넌시 또는 AWS 리전에 관계없이 Amazon EC2 인스턴스 사용량에 대해 더 저렴한 요금을 제공합니다. 이 플랜은 AWS Fargate 및 AWS Lambda 사용량에도 적용됩니다. SageMaker 절감형 플랜은 인스턴스 패밀리, 크기, 구성 요소 또는 AWS 리전에 관계없이 Amazon SageMaker 인스턴스 사용량에 대해 더 저렴한 요금을 제공합니다.

절감형 플랜은 1년 또는 3년 동안 지정된 양의 컴퓨팅 성능(시간당 측정)을 사용하기로 약정하면 온디 맨드 요금보다 더 많은 비용을 절감할 수 있습니다.

- 1년: 1년은 365일(31,536,000초)로 정의됩니다.
- 3년: 3년은 1,095일(94,608,000초)로 정의됩니다.

AWS Cost Explorer에서 권장 사항, 성능 보고 및 예산 알림을 사용하여 플랜을 관리할 수 있습니다.

절감형 플랜에 가입하면 사용량에 대해 지불하는 요금이 플랜 기간 내내 동일하게 유지됩니다. 전체 선 결제, 부분 선결제 또는 선결제 없음 결제 옵션을 사용하여 약정 금액을 지불할 수 있습니다.

시작하려면 AWS Cost Explorer를 사용하여 권장 사항 절감형 플랜 약정을 확인하고, 절감형 플랜 권장 사항을 새로 고치고, 절감형 플랜을 구매하고, 절감형 플랜을 관리하고, 과거 AWS 사용량을 확인하세 요. 이러한 권장 사항을 통해 사용자에게 맞는 최적의 절감형 플랜 약정 수준을 쉽게 알 수 있습니다. 필 요에 맞게 권장 사항을 사용자 지정한 다음 절감형 플랜을 구매할 수 있습니다. 절감형 플랜을 이용할 수 있는 전체 AWS 서비스 목록을 보려면 [지원되는 서비스와의 작동](#page-9-0)의 내용을 참조하세요.

#### 내용

- [플랜 유형](#page-4-1)
- [컴퓨팅 절감형 플랜 및 예약 인스턴스](#page-5-0)

## <span id="page-4-1"></span>플랜 유형

• 컴퓨팅 절감형 플랜은 온디맨드 요금보다 최대 66% 할인된 가격으로 최고의 유연성을 제공합니다. 이러한 플랜은 인스턴스 패밀리(예: M5, C5 등), 인스턴스 크기(예: c5.large, c5.xlarge 등), 리전(예: us-east-1, us-east-2 등), 운영 체제(예: Windows, Linux 등) 또는 테넌시(예: 전용, 기본, 전용 호스 트 등)에 관계없이 EC2 인스턴스 사용량에 자동으로 적용됩니다. 또한 Fargate 및 Lambda 사용량

에도 적용됩니다. 컴퓨팅 절감형 플랜을 사용하면 언제든지 Fargate를 사용하여 워크로드를 C5에 서 M5로 이동하거나, 유럽(아일랜드)에서 유럽(런던)으로 사용량을 이전하거나, Amazon EC2에서 Amazon ECS로 애플리케이션을 마이그레이션할 수 있습니다. 이러한 변경 사항을 적용하더라도 컴 퓨팅 절감형 플랜에서 제공하는 저렴한 가격의 혜택을 계속 누릴 수 있습니다.

• EC2 인스턴스 절감형 플랜은 선택한 AWS 리전의 특정 인스턴스 패밀리(예: 버지니아의 M5)에 대한 약정과 교환하여 온디맨드에서 최대 72%의 비용 절감을 제공합니다. 이러한 플랜은 리전 내 지정된 제품군 내의 크기(예: m5.xlarge, m5.2xlarge 등), OS(예: Windows, Linux 등) 및 테넌시(호스트, 전용, 기본)에 관계없이 사용량에 자동으로 적용됩니다.

EC2 인스턴스 절감형 플랜을 사용하면 인스턴스 패밀리 내에서 인스턴스 크기를 변경하거나(예: c5.xlarge에서 c5.2xlarge로), 운영 체제(예: Windows에서 Linux로) 내에서 변경하거나, 전용 테넌시에서 기본 테넌시로 전환하여 EC2 인스턴스 절감형 플랜에서 제공하는 할인 요금을 계속 받 을 수 있습니다.

• SageMaker 절감형 플랜은 온디맨드 요금에서 최대 64% 할인을 제공합니다. 이러한 플랜은 인스턴 스 패밀리(예: ml.m5, ml.c5 등), 인스턴스 크기(예: ml.c5.large, ml.c5.xlarge 등), 리전(예: us-east-1, us-east-2 등), 구성 요소(예: 노트북, 훈련 등)에 관계없이 SageMaker 인스턴스 사 용량에 자동으로 적용됩니다.

SageMaker 절감형 플랜을 사용하면 언제든지 ml.c5에서 ml.m5로 워크로드를 이전하거나, 유럽 (아일랜드)에서 유럽(런던)으로 사용량을 이전하거나, Training에서 Inference로 사용량을 마이 그레이션하여 혜택을 계속 받을 수 있습니다.

**a** Note

절감형 플랜은 약정에 대한 보상으로 저렴한 가격을 제공합니다. 구매 후에는 약정 조건을 변경할 수 없습니다. 사용량이 변경되면 추가로 절감형 플랜에 가입할 수 있습니다. 전용 인스턴스를 하나 이상 실행하는 모든 리전에서 전용 인스턴스에 시간당 2 USD의 요금 이 부과됩니다. 이러한 전용 수수료는 절감형 플랜에서 할인되지 않습니다. 컴퓨팅 및 EC2 인스턴스 플랜 유형 모두 Amazon EMR, Amazon EKS 및 Amazon ECS 클러 스터의 일부인 EC2 인스턴스에 적용됩니다. Amazon EKS 요금은 절감형 플랜에 포함되지 않지만 기본 EC2 인스턴스에는 적용됩니다.

## <span id="page-5-0"></span>컴퓨팅 절감형 플랜 및 예약 인스턴스

컴퓨팅 절감형 플랜은 Amazon EC2 예약 인스턴스(RI)와 마찬가지로 저렴한 가격을 제공하면서도 유 연성이 추가된 유연한 요금 모델입니다. 절감형 플랜을 사용하면 특정 인스턴스 구성 대신 일관된 컴퓨 팅 사용량(시간당 USD로 측정)을 약정하여 비용을 줄일 수 있습니다. 절감형 플랜을 사용하면 저렴한 가격으로 필요에 따라 가장 적합한 컴퓨팅 옵션을 교환하거나 수정할 필요 없이 유연하게 사용할 수 있 습니다.

컴퓨팅 절감형 플랜은 컨버터블 RI와 마찬가지로 온디맨드 비용을 최대 66%까지 절감합니다. 컴퓨팅 절감형 플랜은 EC2 인스턴스 사용량, Fargate 및 Lambda의 비용을 자동으로 줄여 줍니다. EC2 인스 턴스 절감형 플랜은 표준 RI와 마찬가지로 온디맨드에 비해 최대 72%의 비용 절감을 제공합니다. 또한 선택한 리전의 특정 EC2 인스턴스 패밀리 내에서 모든 인스턴스 사용 비용을 자동으로 절약할 수 있습 니다. 자세히 알아보려면 [플랜 유형의](#page-4-1) 내용을 참조하세요.

절감형 플랜과 RI 비교

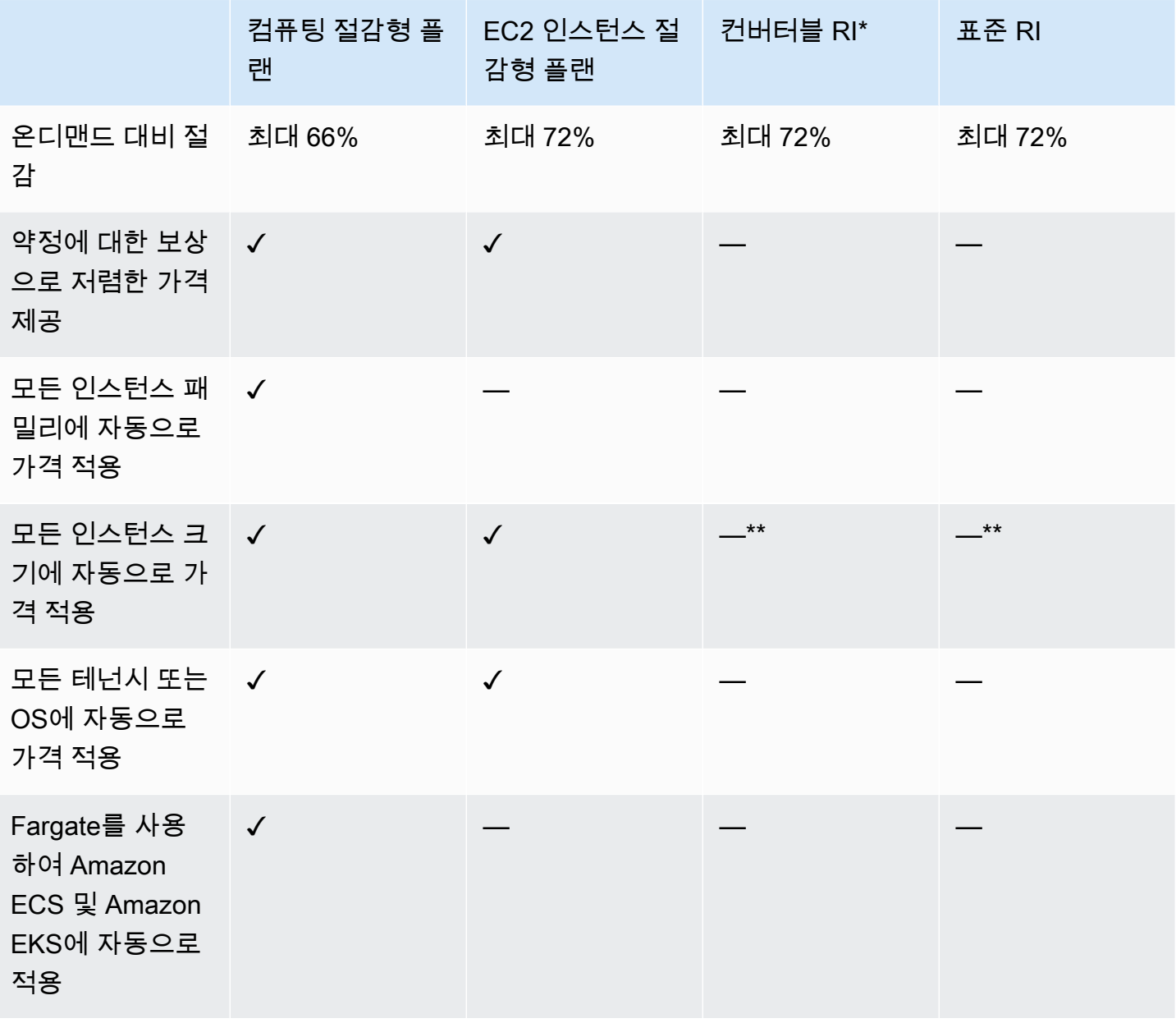

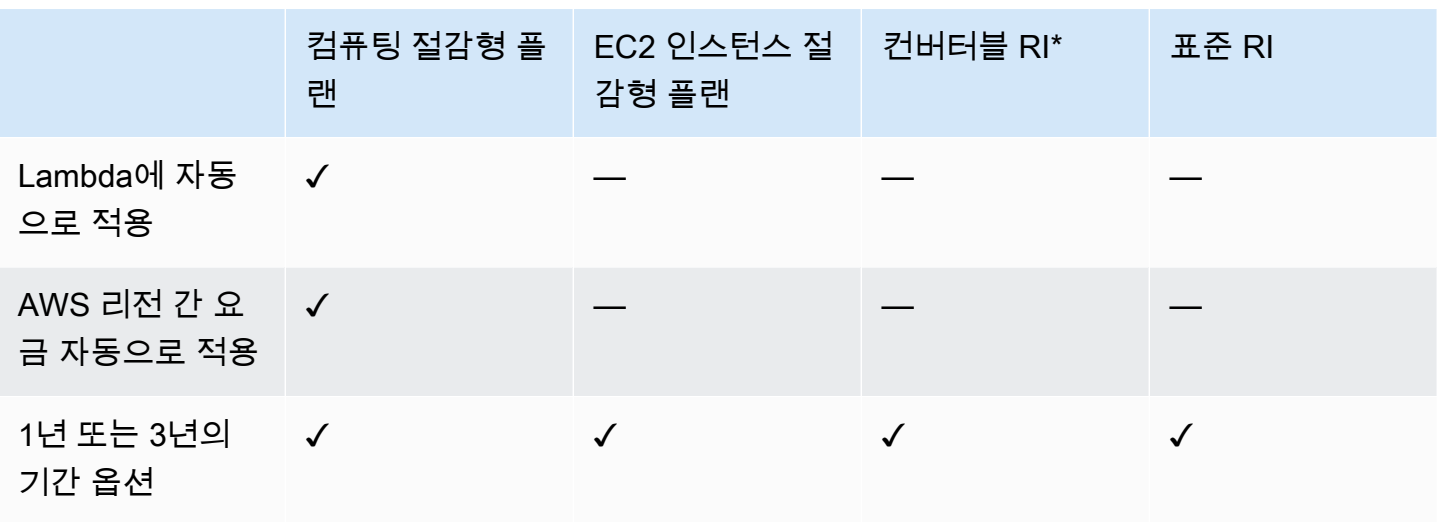

\* 컨버터블 RI는 인스턴스 패밀리, 크기, OS 및 테넌시에 따라 변경할 수 있지만 교환은 수동으로 수행 해야 합니다.

\*\* 리전 컨버터블 RI와 리전 표준 RI는 인스턴스 크기 유연성을 제공합니다.

**G** Note

절감형 플랜은 용량 예약을 제공하지 않지만 필요에 따라 온디맨드 용량 예약(ODCR)을 할당 할 수 있으며 절감형 플랜이 적용됩니다.

SUSE Linux 엔터프라이즈 서버(SLES)를 실행하는 인스턴스의 절감형 플랜 요금은 해당 RI 요 금과 다릅니다.

절감형 플랜의 요금은 시간당 약정 금액에 따라 달라지지 않습니다.

절감형 플랜은 스팟 사용량 또는 RI가 충당되는 사용량에는 적용되지 않습니다.

절감형 플랜은 약정에 대한 보상으로 온디맨드 요금보다 저렴한 요금을 제공하며, 기간 중에는 취소할 수 없습니다.

# <span id="page-8-0"></span>절감형 플랜 시작하기

절감형 플랜을 시작하려면 Cost Explorer를 사용 설정해야 합니다. Cost Explorer를 사용하면 절감형 플랜을 통해 비용을 최적화할 수 있습니다. Cost Explorer에서 과거 AWS 사용량을 기반으로 한 사용자 정의 구매 권장 사항에 액세스하고, 절감형 플랜을 구매하고, 구매한 절감형 플랜을 쉽게 관리할 수 있 습니다.

먼저 AWS Billing and Cost Management 콘솔을 사용하여 절감형 플랜을 보고, 분석하고, 관리하기 위 해 Cost Explorer에서 설정과 권한을 사용 설정합니다.

사전 요구 사항

- Cost Explorer를 사용 설정합니다. Cost Explorer에 대한 액세스를 먼저 사용 설정하여 절감형 플랜 의 액세스를 관리할 수 있습니다. 권장 사항을 만드는 데 필요한 데이터를 사용할 수 있는 데 최대 24시간이 걸릴 수 있습니다. 자세한 내용은 AWS Cost Management 사용 설명서에 나와 있는 [Cost](https://docs.aws.amazon.com/awsaccountbilling/latest/aboutv2/ce-access.html)  [Explorer의 액세스 제어](https://docs.aws.amazon.com/awsaccountbilling/latest/aboutv2/ce-access.html)에서 참조하세요.
- API를 사용하여 구매를 사용 설정합니다. 절감형 플랜 API의 IAM 권한 관리는 [절감형 플랜 API 참](https://docs.aws.amazon.com/savingsplans/latest/APIReference/Welcome.html) [조](https://docs.aws.amazon.com/savingsplans/latest/APIReference/Welcome.html)에서 확인할 수 있습니다.

# <span id="page-9-0"></span>지원되는 서비스와의 작동

이 주제에서 절감형 플랜 혜택을 받을 수 있는 서비스에 대해 자세히 알아볼 수 있습니다.

주제

- [Amazon EC2](#page-9-1)
- [AWS Fargate](#page-9-2)
- [AWS Lambda](#page-10-0)
- [Amazon SageMaker](#page-10-1)

## <span id="page-9-1"></span>Amazon EC2

Amazon Elastic Compute Cloud(Amazon EC2)는 Amazon Web Services, Inc.(AWS) 클라우드에서 확 장 가능한 컴퓨팅 용량을 제공합니다. Amazon EC2를 사용하면 하드웨어에 사전 투자할 필요가 없어 더 빠르게 애플리케이션을 개발하고 배포할 수 있습니다. Amazon EC2를 사용하여 원하는 수의 가상 서버를 구축하고 보안 및 네트워킹을 구성하며 스토리지를 관리할 수 있습니다. Amazon EC2에서는 스케일 업 또는 다운을 통해 요구 사항 변경 또는 사용량 급증을 처리할 수 있으므로 트래픽을 예측할 필요성이 줄어듭니다.

Amazon EC2 사용에 대한 자세한 내용은 Amazon EC2 시작 가이드에 나와 있는 [Amazon EC2란 무엇](https://docs.aws.amazon.com/AWSEC2/latest/WindowsGuide/concepts.html) [입니까?에](https://docs.aws.amazon.com/AWSEC2/latest/WindowsGuide/concepts.html)서 참조하세요.

## <span id="page-9-2"></span>AWS Fargate

AWS Fargate은 Amazon Elastic Container Service(Amazon ECS) 및 Amazon Elastic Kubernetes Service(Amazon EKS) 모두에서 사용 가능한 컨테이너용 서버리스 컴퓨팅 엔진입니다. Fargate로 손 쉽게 애플리케이션 구축에 집중할 수 있습니다. Fargate를 사용하면 서버를 프로비저닝하고 관리할 필 요가 없으며, 애플리케이션별로 리소스를 지정하고 비용을 지불할 수 있으며, 설계에 따른 애플리케이 션 격리를 통해 보안을 향상시킬 수 있습니다.

Fargate에서는 컴퓨팅 절감형 플랜을 이용할 수 있습니다.

자세한 내용은 Amazon Elastic Container Service 개발자 안내서에 나와 있는 [Amazon Elastic](https://docs.aws.amazon.com/AmazonECS/latest/developerguide/Welcome.html) [Container Service란 무엇입니까?](https://docs.aws.amazon.com/AmazonECS/latest/developerguide/Welcome.html)에서 참조하세요.

Fargate의 Amazon EKS에 대한 자세한 내용은 Amazon EKS 사용 설명서에 나와 있는 [Amazon Elastic](https://docs.aws.amazon.com/eks/latest/userguide/what-is-eks.html)  [Kubernetes Service란 무엇입니까?에](https://docs.aws.amazon.com/eks/latest/userguide/what-is-eks.html)서 참조하세요.

## <span id="page-10-0"></span>AWS Lambda

AWS Lambda은 서버를 프로비저닝하거나 관리하지 않고도 코드를 실행할 수 있게 해주는 컴퓨팅 서 비스입니다. AWS Lambda은 필요 시에만 코드를 실행하며, 하루에 몇 개의 요청에서 초당 수천 개의 요청까지 자동으로 확장이 가능합니다. 사용한 컴퓨팅 시간에 대해서만 요금을 지불하면 되고 코드가 실행되지 않을 때는 요금이 부과되지 않습니다. AWS Lambda에서는 사실상 모든 유형의 애플리케이 션이나 백엔드 서비스에 대한 코드를 별도의 관리 없이 실행할 수 있습니다. AWS Lambda은 고가용성 컴퓨팅 인프라에서 코드를 실행하고 서버 및 운영 체제 유지 관리, 용량 프로비저닝 및 자동 규모 조정, 코드 및 보안 패치 배포, 코드 모니터링 및 로깅 등 모든 컴퓨팅 리소스 관리를 수행합니다.

Lambda에서는 컴퓨팅 절감형 플랜을 이용할 수 있습니다.

Lambda에 대한 자세한 내용은 AWS Lambda 개발자 안내서에 나와 있는 [AWS Lambda이란 무엇입니](https://docs.aws.amazon.com/lambda/latest/dg/services-costmanagement.html) [까?에](https://docs.aws.amazon.com/lambda/latest/dg/services-costmanagement.html)서 참조하세요.

## <span id="page-10-1"></span>Amazon SageMaker

Amazon SageMaker는 완전관리형 기계 학습 서비스입니다. SageMaker를 통해 데이터 과학자와 개발 자들은 기계 학습 모델을 빠르고 쉽게 구축하고 훈련시킬 수 있으며, 그런 다음 이들 모델을 프로덕션 지원 호스팅 환경에 직접 배포할 수 있습니다.

SageMaker는 탐색 및 분석에 필요한 데이터 소스에 쉽게 액세스할 수 있도록 통합 Jupyter 작성 노트 북 인스턴스를 제공하기 때문에 서버를 관리할 필요가 없습니다. 또한 분산 환경 내 대규모 데이터를 효율적으로 실행하는 데 최적화된 일반 기계 학습 알고리즘도 제공합니다.

BYOM(Bring-Your-Own-Algorithm) 및 프레임워크 기본 지원을 통해 SageMaker는 특정 워크플로에 맞 게 조정되는 유연한 분산형 훈련 옵션을 제공합니다. SageMaker Studio 또는 SageMaker 콘솔에서 클 릭 몇 번으로 모델을 시작하여 안전하고 확장 가능한 환경에 모델을 배포합니다.

SageMaker에서는 SageMaker 절감형 플랜을 이용할 수 있습니다.

Amazon SageMaker에 대한 자세한 내용은 Amazon SageMaker 개발자 안내서에 나와 있는 [Amazon](https://docs.aws.amazon.com/sagemaker/latest/dg/whatis.html) [SageMaker란 무엇입니까?](https://docs.aws.amazon.com/sagemaker/latest/dg/whatis.html)에서 참조하세요.

# <span id="page-11-0"></span>절감형 플랜 권장 사항 알아보기

비용 절감을 돕기 위해 과거 사용량을 기반으로 맞춤형 AWS Savings Plans 권장 사항을 제공합니다. 이러한 권장 사항을 통해 절감할 수 있는 항목, 약정 사용 방법 등을 파악할 수 있습니다.

주제

- [절감형 플랜 권장 사항 보기](#page-11-1)
- [권장 사항 계산 이해](#page-12-0)
- [절감형 플랜 권장 사항 사용자 지정](#page-12-1)
- [절감형 플랜 권장 사항의 세부 정보 보기](#page-13-0)
- [절감형 플랜 권장 사항 다운로드](#page-14-0)

### <span id="page-11-1"></span>절감형 플랜 권장 사항 보기

AWS 계정에 대한 권장 사항을 볼 수 있습니다. 를 사용하는 AWS Organizations경우 관리 계정 또는 회원 계정 수준에서 추천을 볼 수 있습니다. 권장 사항에 액세스하여 다음 요약 지표를 확인할 수 있습 니다.

- 현재 월별 온디맨드 지출 일부 기간의 사용량을 기준으로 한 예상 온디맨드 지출입니다. 여기에는 계산되는 시점에 소유하고 있는 모든 활성 절감형 플랜이 포함됩니다. 이 값은 과거 사용량과 현재 절감형 플랜 약정을 기준으로 월별 온디맨드 지출액을 나타냅니다.
- 예상 월별 지출 권장하는 절감형 플랜 약정을 기반으로 한 예상 지출입니다. 이 값은 권장 약정과 사용량 hour-to-hour 변동으로 인해 온디맨드에 계속 남아 있을 것으로 예상되는 사용량으로 구성됩 니다.
- 예상 월별 절감액 권장되는 절감형 플랜을 구매한 경우 일부 기간의 사용량을 기준으로 한 월별 순 절감액입니다.

절감형 플랜 권장 사항에 액세스하려면 다음과 같이 하세요.

- 1. AWS Management Console [로그인하고 https://console.aws.amazon.com/cost-management/](https://console.aws.amazon.com/cost-management/home) [home 에서 AWS 비용 관리 콘솔을 엽니다.](https://console.aws.amazon.com/cost-management/home)
- 2. 탐색 창의 절감형 플랜에서 권장 사항을 선택합니다.

권장되는 절감형 플랜 표에는 절감형 플랜 선택 항목의 세부 내역이 표시됩니다.

<span id="page-12-0"></span>또한 [AWS Cost Explorer API](https://docs.aws.amazon.com/aws-cost-management/latest/APIReference/API_GetSavingsPlansPurchaseRecommendation.html)를 통해 절감형 플랜 권장 사항을 받을 수 있습니다.

## 권장 사항 계산 이해

절감형 플랜 권장 사항에서는 일부 기간의 사용량을 검사합니다. 사용량에 따라 해당 기간에 추가 절감 형 플랜 약정을 구매한 경우 청구될 수 있는 요금이 계산됩니다. 비용 절감을 극대화할 것으로 예상되 는 약정 금액을 파악하여 권장 사항을 제공합니다.

#### **A** Important

• 권장 사항은 사용량을 예측하지는 않습니다. 권장 사항은 일부 룩백 기간의 사용량을 기준으 로 합니다. 향후 사용량을 반영하는 룩백 기간을 선택하기 바랍니다. 권장 사항은 룩백 기간 의 사용량을 기반으로 하므로 대기 중인 구매 또는 예약된 구매에는 반영되지 않습니다. 권 장 사항에는 향후 구매가 아닌 즉시 구매에 대한 권장 사항도 생성됩니다.

권장 사항은 예약 인스턴스 및 Savings Plans 할인 공유 기본 설정을 기반으로 계산됩니다. 기본 설정을 보거나 변경하려면 AWS Billing 사용 설명서에 나와 있는 [예약 인스턴스 끄기](https://docs.aws.amazon.com/awsaccountbilling/latest/aboutv2/ri-turn-off.html) [및 절감형 플랜 할인 공유](https://docs.aws.amazon.com/awsaccountbilling/latest/aboutv2/ri-turn-off.html)를 참조하세요.

- 관리 계정 수준의 권장 사항은 예약 인스턴스 또는 Savings Plans 할인 공유가 활성화된 AWS 조직 내 모든 계정의 사용량을 고려하여 계산되며, 계정 전체에서 비용 절감을 극대화 하는 약정을 권장합니다. 멤버 계정 권장 사항은 개별 계정 수준에서 계산되어 각 계정의 절 감 효과를 극대화합니다.
- 권장 사항은 룩백 기간(7일, 30일, 60일)에 시간당 평균 온디맨드 지출이 0.10 USD인 고객 을 대상으로 생성됩니다. 최근에 Savings Plan을 구매했거나 Savings Plan을 반납했거나 Savings Plan이 최근에 만료된 경우에는 Savings Plans 권장 사항을 새로 고쳐 현재 Savings Plans 인벤토리와 최신 사용 데이터를 고려하세요.
- 컴퓨팅 및 EC2 인스턴스 절감형 플랜 권장 사항은 동일한 사용량을 사용하여 생성됩니다. 컴퓨팅 절감형 플랜과 EC2 인스턴스 절감형 플랜을 모두 구매하여 사용량을 충당할 수 있지 만 2가지 권장 사항을 동시에 사용할 수는 없습니다.
- 권장 사항은 [절감형 플랜으로 가격 책정에](https://aws.amazon.com/savingsplans/pricing/) 언급된 절감형 플랜 요금을 사용하여 계산됩니다.

## <span id="page-12-1"></span>절감형 플랜 권장 사항 사용자 지정

권장 사항 페이지에 표시된 파라미터를 사용하여 절감형 플랜 권장 사항을 사용자 지정할 수 있습니다.

절감형 플랜 권장 사항을 사용자 지정하려면 다음과 같이 하세요.

- 1. <https://console.aws.amazon.com/cost-management/home>에서 AWS 비용 관리 콘솔을 엽니다.
- 2. 탐색 창의 절감형 플랜에서 권장 사항을 선택합니다.
- 3. Savings Plan 유형에서는 컴퓨팅, EC2 인스턴스 또는 SageMaker을 선택합니다.
- 4. Savings Plan 기간을 선택합니다.
- 5. 결제 옵션을 선택합니다.
- 6. 다음의 지난 기간 기준에 일수를 입력합니다.
- 7. (관리 계정 수준만 해당) 연결된 계정 탭을 선택하고 권장 사항에 사용할 계정 ID를 선택합니다.
- 8. (선택 사항) 플랜을 구매하려면 원하는 플랜 옆의 확인란을 선택하고 장바구니에 Savings Plans 추가를 선택합니다.

이러한 선택 항목을 사용자 지정하면 권장 사항이 변경됩니다. AWS 권장 사항 섹션에서 가장 적합한 옵션을 확인할 수 있습니다.

## <span id="page-13-0"></span>절감형 플랜 권장 사항의 세부 정보 보기

절감형 플랜 권장 세부 정보를 통해 권장하는 절감형 플랜이 시간당 온디맨드 비용, 담당률 및 사용률 에 미치는 잠재적 영향을 파악할 수 있습니다. 각 권장 사항은 선택한 권장 사항 파라미터, 현재 절감형 플랜 인벤토리, 룩백 기간의 온디맨드 지출을 고려하여 비용 절감을 극대화하도록 설계되었습니다.

절감형 플랜 권장 사항의 세부 정보를 보려면 다음과 같이 하세요.

- 1. <https://console.aws.amazon.com/cost-management/home>에서 AWS 비용 관리 콘솔을 엽니다.
- 2. 탐색 창에서 절감형 플랜을 선택합니다.
- 3. 왼쪽 창에서 권장 사항을 선택합니다.
- 4. 권장되는 Savings Plans 섹션에서 특정 절감형 플랜의 세부 정보 보기를 선택합니다.

권장 사항 세부 정보 페이지에는 권장되는 약정 구매의 영향을 보여 주는 3개의 시뮬레이션 차트가 표 시됩니다.

- 온디맨드 비용: 현재 절감형 플랜 약정, 권장되는 절감형 플랜 구매 및 남은 온디맨드 지출이 표시됩 니다.
- 담당률: 권장되는 절감형 플랜 구매 전후의 담당률을 보여 줍니다.
- 사용률: 권장되는 절감형 플랜 구매의 사용률을 보여 줍니다.

<span id="page-14-0"></span>또한 [AWS Cost Explorer API](https://docs.aws.amazon.com/aws-cost-management/latest/APIReference/API_GetSavingsPlanPurchaseRecommendationDetails.html)를 통해 권장되는 절감형 플랜의 세부 정보를 받을 수 있습니다.

## 절감형 플랜 권장 사항 다운로드

절감형 플랜 권장 사항을 CSV 형식으로 다운로드할 수 있습니다. CSV 형식은 권장 사항을 검토하거나 공유하는 데 유용합니다.

절감형 플랜 권장 사항을 다운로드하려면 다음과 같이 하세요.

- 1. <https://console.aws.amazon.com/cost-management/home>에서 AWS 비용 관리 콘솔을 엽니다.
- 2. 탐색 창에서 절감형 플랜을 선택합니다.
- 3. 왼쪽 창에서 권장 사항을 선택합니다.
- 4. 권장되는 Savings Plans 섹션에서 CSV 다운로드를 선택합니다.

권장 사항 세부 정보 페이지에서 특정 절감형 플랜의 권장 사항을 다운로드할 수도 있습니다.

### <span id="page-14-1"></span>CSV 필드 세부 정보

- 계정 ID 멤버 계정의 고유 식별자입니다.
- 제공 ID 권장 사항을 생성하는 데 사용되는 절감형 플랜 요금의 고유 식별자입니다.
- 구매할 시간당 약정 선택한 파라미터에 따라 권장되는 절감형 플랜의 시간당 약정입니다.
- 예상 Savings Plans 비용 선택한 기간(7일, 30일, 60일)에 구매 후 권장되는 절감형 플랜의 예상 총 비용입니다.
- 예상 온디맨드 비용 선택한 기간(7일, 30일, 60일)에 구매 후 권장되는 절감형 플랜의 온디맨드 예 상 총 비용입니다.
- 현재 평균 시간당 온디맨드 지출 선택한 기간에 관찰된 평균 시간당 온디맨드 지출입니다.
- 현재 최소 시간당 온디맨드 지출 선택한 기간에 관찰된 최소 시간당 온디맨드 지출입니다.
- 현재 최대 시간당 온디맨드 지출 선택한 기간에 관찰된 최대 시간당 온디맨드 지출입니다.
- 예상 평균 사용률 현재 적격한 온디맨드 요금을 기준으로 하여 권장되는 절감형 플랜의 예상 사용 률입니다.
- 예상 월별 절감액 절감형 플랜을 구매하여 얻을 수 있는 예상 절감액으로, 과거 사용량과 이미 소유 하고 있는 절감형 플랜을 기준으로 합니다.
- 예상 절감률 절감형 플랜 약정으로 현재 절감형 플랜에 적격한 온디맨드 요금에서 절감할 수 있는 금액입니다.

• 예상 ROI - 절감형 플랜의 예상 투자 수익률입니다. 이 금액은 예상 절감액을 절감형 플랜의 요금으 로 나누어 계산됩니다.

# <span id="page-16-0"></span>절감형 플랜 구매

콘솔에서 Savings Plans에 액세스하거나 AWS 비용 관리 AWS Billing and Cost Management 콘솔을 열어 직접 액세스할 수 있습니다. 권장 사항 페이지 또는 Savings Plans 구매 페이지에서 선택 항목을 절감형 플랜 장바구니에 추가할 수 있습니다. 권장 사항 페이지를 사용하여 과거 사용량을 바탕으로 사 용자 지정된 절감형 플랜 권장 사항을 확인하는 것이 좋습니다.

주제

- [권장 사항 페이지에서 권장되는 절감형 플랜 평가](#page-16-1)
- [절감형 플랜 구매 페이지에서 사용자 지정 약정 절감형 플랜 구매](#page-17-0)
- [장바구니 페이지에서 절감형 플랜 구매 대기열에 추가](#page-18-0)
- [장바구니 페이지에서 구매 검토 및 완료](#page-19-0)
- [구매한 Savings Plan 반품](#page-20-0)

## <span id="page-16-1"></span>권장 사항 페이지에서 권장되는 절감형 플랜 평가

권장 사항 페이지를 방문하여 적격 사용량을 절감하는 데 도움이 되도록 AWS 에서 권장하는 절감형 플랜을 확인할 수 있습니다. 이러한 권장 사항은 언제든지 새로 고칠 수 있으며 이를 통해 절감에 도움 이 되는 최적의 절감형 플랜을 쉽게 구매할 수 있습니다. 계정의 장바구니에 권장되는 절감형 플랜을 직접 추가할 수 있습니다.

권장 사항 페이지를 보는 방법 또는 권장 사항 계산 방법에 대한 자세한 내용은 [절감형 플랜 권장 사항](#page-11-0) [알아보기](#page-11-0)에서 참조하세요.

권장 사항 페이지에서 절감형 플랜을 구매하려면 다음과 같이 하세요.

- 1. AWS Management Console 로그인하고 [https://console.aws.amazon.com/cost-management/](https://console.aws.amazon.com/cost-management/home) [home](https://console.aws.amazon.com/cost-management/home) 에서 AWS 비용 관리 콘솔을 엽니다.
- 2. 탐색 창의 절감형 플랜에서 권장 사항을 선택합니다.
- 3. Savings Plans 권장 사항을 새로 고쳐 최근 사용량과 up-to-date Savings Plans 인벤토리를 포함하 세요.
- 4. 권장 사항 파라미터 섹션에서 선호하는 절감형 플랜 유형, Savings Plans 기간, 결제 옵션, 룩백 기 간을 선택합니다.
- 5. 권장되는 Savings Plans 표에서 구매하려는 절감형 플랜 옆의 확인란을 선택합니다.

#### **a** Note

권장되는 약정은 온디맨드 지출이 아닌 절감형 플랜 요금입니다.

6. 장바구니에 절감형 플랜 추가를 선택합니다.

#### **a** Note

멤버 계정 권장 사항의 경우 멤버 계정 소유자만 절감형 플랜 권장 사항을 장바구니에 추 가하고 권장 사항을 구매할 수 있습니다.

- 7. (선택 사항) 나중에 사용할 수 있도록 권장되는 구매 항목을 대기열에 등록하려면 [절감형 플랜 구](#page-18-0) [매 대기](#page-18-0)의 내용을 참조하세요.
- 8. 구매를 완료하려면 왼쪽 창에서 장바구니를 선택합니다.
- 9. 장바구니 페이지에서 주문을 검토하고 주문 제출을 선택합니다.

<span id="page-17-0"></span>장바구니 페이지에 대해 자세히 알아보려면 [구매 검토 및 완료의](#page-19-0) 내용을 참조하세요.

## 절감형 플랜 구매 페이지에서 사용자 지정 약정 절감형 플랜 구매

권장되는 약정과 다른 약정 금액으로 절감형 플랜을 구매할 수 있습니다. 절감형 플랜 구매 페이지에서 원하는 약정을 구매할 수 있습니다.

절감형 플랜을 구매하려면 다음과 같이 하세요.

- 1. <https://console.aws.amazon.com/cost-management/home>에서 AWS 비용 관리 콘솔을 엽니다.
- 2. 탐색 창의 절감형 플랜에서 절감형 플랜 구매를 선택합니다.
- 3. Savings Plan 유형에서 컴퓨팅, EC2 인스턴스 또는 SageMaker을 선택합니다.
- 4. EC2 인스턴스 유형에서 리전 및 인스턴스 패밀리를 선택합니다.
- 5. 기간을 선택합니다.
- 6. 시간당 약정에 금액을 입력합니다.

**a** Note

시간당 약정은 온디맨드 지출이 아닌 절감형 플랜 요금입니다.

- 7. 결제 옵션을 선택합니다.
- 8. 부분 선결제를 선택한 경우 부분 선결제 금액을 입력합니다.
- 9. (선택 사항) 절감형 플랜을 미래 날짜에 시작하도록 대기열에 등록하려면 시작 날짜를 설정합니다.
- 10. 장바구니에 추가를 선택합니다.
- 11. 장바구니 페이지에서 주문을 검토하고 주문 제출을 선택합니다.

## <span id="page-18-0"></span>장바구니 페이지에서 절감형 플랜 구매 대기열에 추가

절감형 플랜 구매를 대기열에 등록하거나 구매 일정을 예약하여 미래 날짜에 구매할 수 있습니다. 충당 을 시작하려는 정확한 시간을 기준으로 날짜를 지정할 수 있습니다. 선결제 또는 기본 요금은 대기 중 인 구매가 선택한 시작 날짜에 처리된 경우에만 청구됩니다. 시작일 이전에 언제든지 대기 중인 구매를 삭제할 수 있습니다.

미래 날짜를 기준으로 절감형 플랜 구매를 대기열에 등록하려면 다음과 같이 하세요.

- 1. [https://console.aws.amazon.com/cost-management/home 에서 AWS 비용 관리 콘솔을 엽니다.](https://console.aws.amazon.com/cost-management/home)
- 2. 절감형 플랜 구매 페이지 또는 권장 사항 페이지에서 절감형 플랜을 추가합니다.

이 프로세스에 대한 자세한 내용은 [절감형 플랜 평가](#page-16-1) 또는 [절감형 플랜 구매 페이지에서 사용자 지](#page-17-0) [정 약정 절감형 플랜 구매](#page-17-0)에서 참조하세요.

- 3. 탐색 창의 절감형 플랜에서 장바구니를 선택합니다.
- 4. 절감형 플랜을 선택합니다.
- 5. 시작 날짜 설정을 선택합니다.
- 6. 날짜 및 시간을 선택합니다.

앞으로 최대 3년까지 구매열에 등록할 수 있습니다. 또한 정확한 초 단위로 지정할 수도 있습니다. 과거 날짜는 적용되지 않습니다.

**a** Note

절감형 플랜 구매는 시작 날짜에 처리 및 확인되며, 모든 검증을 통과하고 시작 날짜와 같 은 달 내에 청구서가 발행됩니다. 절감형 플랜 구매는 UTC 시간대를 기준으로 월말까지 프로세스가 완료되지 않으면 결제 실패로 표시되고, 사용료 할인이 적용되지 않습니다.

- 7. 확인을 선택합니다.
- 8. (선택 사항) 시작 날짜를 지우려면 시작 날짜 설정을 선택합니다.
- 시작 날짜 제거를 선택합니다.
- 9. 주문 제출을 선택합니다.

대기 중인 모든 구매는 계정 인벤토리 페이지에 대기 중 상태로 표시됩니다. 시작 날짜 이전에 대기 중 인 구매를 삭제하려면 [대기 중인 절감형 플랜 삭제](#page-27-0)의 내용을 참조하세요.

### <span id="page-19-0"></span>장바구니 페이지에서 구매 검토 및 완료

절감형 플랜 장바구니 페이지에는 구매할 준비가 될 때까지 약정이 저장됩니다.

장바구니 페이지에서 구매를 검토 및 완료하려면 다음과 같이 하세요.

- 1. <https://console.aws.amazon.com/cost-management/home>에서 AWS 비용 관리 콘솔을 엽니다.
- 2. 탐색 창의 절감형 플랜에서 장바구니를 선택합니다.
- 3. 다음과 같이 주문을 검토합니다.
	- 유형: 절감형 플랜의 유형입니다. 자세한 내용은 [플랜 유형에](#page-4-1)서 참조하세요.
	- 기간: 약정 기간입니다(년). 1년 또는 3년 기간을 선택합니다.

#### **a** Note

1년: 1년은 365일(31,536,000초)로 정의됩니다. 3년: 3년은 1,095일(94,608,000초)로 정의됩니다.

- 지역: (EC2 Instance Savings Plans에만 해당) AWS 약정하려는 지역. 예를 들어 US East (N. Virginia)입니다.
- 인스턴스 유형: 약정 중인 인스턴스 패밀리(예: M5, C5, R5, C5d 등)입니다(EC2 인스턴스 절감 형 플랜만 해당).
- 구매 옵션: 약정의 구매 옵션입니다. 전체 선결제, 부분 선결제, 선결제 없음 중에서 선택합니다.
- 시작 날짜: 약정을 구매할 날짜 및 시간입니다(UTC). 기본적으로 날짜는 지금으로 설정되어 있 어 주문을 제출하는 즉시 구매가 완료됩니다.
- 약정: 절감형 플랜과 관련된 시간당 약정 및 절감형 플랜 요금에 따른 기간입니다.
- 선결제 금액: 선택한 결제 옵션에 따라 체크아웃 시 청구되는 결제 금액의 일부 선결제 금액입니 다.
- 월별 결제: 절감형 플랜의 월별 청구 금액입니다. 이 금액은 플랜 기간 동안 매월 청구됩니다.
- 총 비용: 선택한 기간 동안 절감형 플랜의 총 약정액입니다. 여기에는 선결제 금액과 선택한 기 간 동안 반복되는 월별 결제가 포함됩니다.
- 4. 요약 섹션의 다음 내용을 검토하시기 바랍니다.
	- 총 약정: 시작 날짜와 결제 옵션에 상관없이 현재 장바구니에 있는 모든 절감형 플랜 비용의 합 계입니다.
	- 지금 시작되는 약정 전체: 시작 날짜가 지금으로 설정된 절감형 플랜에 대한 선결제 금액의 합계 입니다.
- 5. (선택 사항) 각 항목을 선택하고 장바구니에서 제거를 선택하여 장바구니에서 절감형 플랜을 제거 합니다.
- 6. (선택 사항) 처음부터 시작하려면 장바구니 비우기를 선택하여 모든 항목을 제거합니다.
- 7. (선택 사항) 다른 Savings Plan 추가를 선택하여 새 약정을 추가합니다.
- 8. 주문 제출을 선택합니다.

구매를 완료할 때 오류 메시지나 시도에 실패한 경우 문의해 주십시오. AWS Support지원받는 방법에 대한 자세한 내용은 AWS Billing 사용 설명서의 [AWS Billing and Cost Management으로 지원받기](https://docs.aws.amazon.com/awsaccountbilling/latest/aboutv2/billing-get-answers.html)를 참조하시기 바랍니다.

## <span id="page-20-0"></span>구매한 Savings Plan 반품

Savings Plan을 구매하면 1년 또는 3년의 약정이 적용됩니다. 그러나 Savings Plan을 구입한 후 수정 하려는 구매 오류를 신속하게 파악한 경우에는 수정할 수 있는 기간이 제한되어 있습니다. 시간당 약정 금액이 \$100 이하인 Savings Plan을 지난 7일 동안 같은 달에 구매한 모든 Savings Plan을 반환할 수 있습니다. 월말 (UTC 시간) 에는 구매한 Savings Plans를 더 이상 반환할 수 없습니다.

Savings Plan을 반납하면 플랜에 지불한 선불 요금을 100% 환불받게 되며, 이러한 환불은 반환 후 24 시간 이내에 청구서에 반영됩니다. 플랜에 포함된 모든 사용량은 온디맨드 요금으로 청구되거나 다른 Savings Plan (해당하는 경우) 으로 청구됩니다.

콘솔을 사용하거나 AWS SDK/CLI를 통해 ReturnSavingsPlan 작업을 호출하여 Savings Plan을 반 환할 수 있습니다.

활성 Savings Plan을 반환하려면

1. <https://console.aws.amazon.com/costmanagement/home>에서 AWS Billing and Cost Management 콘솔을 엽니다.

- 2. 탐색 창의 절감형 플랜에서 인벤토리를 선택합니다.
- 3. Savings Plan을 선택하면 Savings Plan 세부 정보 페이지가 열립니다.
- 4. Return Savings Plan을 선택합니다.

#### **a** Note

Savings Plan 반품 버튼은 Savings Plan을 반품할 수 있는 경우에만 세부 정보 페이지에 표시됩니다.

5. Return Savings Plan 대화 상자에서 반품 확인을 선택합니다.

**a** Note 이 작업은 되돌릴 수 없습니다.

반환된 Savings Plans는 콘솔의 Savings Plans 인벤토리 페이지에서 확인하거나 AWS SDK/CLI에서 DescribeSavingsPlans 작업을 호출하여 확인할 수 있습니다. 반환된 Savings Plans는 반환됨 상 태와 함께 표시됩니다.

### <span id="page-21-0"></span>Savings Plan 반품 제한

Savings Plan 반품 요청을 제출했는데 해당 요청이 부적격한 경우 다음 이유 중 하나와 관련된 오류가 발생합니다.

• 통합 결제 가족 한도가 충족되었습니다. 단일 AWS 계정을 사용하는 경우 해당 계정의 한도가 충족 되었습니다.

[할당량에 대한 자세한 내용은 할당량 및 제한을 참조하세요.](https://docs.aws.amazon.com/cost-management/latest/userguide/management-limits.html#limits-sp)

- Savings Plan은 "활성" 상태가 아닙니다. 활성화된 Savings Plans만 반환할 수 있습니다. "지급 보류 중인" Savings Plan을 반환하려면 활성화될 때까지 기다리십시오.
- 시간당 약정은 100달러 이상입니다.
- 권한이 충분하지 않은 사용자가 요청했습니다.

#### **a** Note

savingsplans:returnSavingsPlan권한을 가진 루트 사용자 또는 IAM 사용자만 자신의 계정에서 Savings Plan을 반환할 수 있습니다. AWS 관리형 AWSSavingsPlansFullAccess 정책에는 해당 권한이 포함됩니다.

- Savings Plan을 다른 달 또는 같은 달에 구입했지만 7일이 넘었습니다.
- Savings Plan은 전액 선결제 또는 부분 선결제 저축 플랜이며 AWS 브라질 또는 AWS 터키에 등록되 어 있습니다.

레코드 판매자 (SOR) 에 대한 자세한 내용은 레코드 [판매자 찾기를](https://docs.aws.amazon.com/awsaccountbilling/latest/aboutv2/finding-the-seller-of-record.html) 참조하십시오.

• 관리 계정은 Savings Plan을 구매할 때 사용한 관리 계정과 동일하지 않습니다.

# <span id="page-23-0"></span>절감형 플랜 개요 이해

AWS Cost Management 콘솔의 개요 페이지를 사용하여 잠재적인 비용 절감 기회 외에도 소유하고 있 는 모든 Savings Plans를 확인할 수 있습니다.

현재 절감형 플랜을 소유하고 있지 않은 경우 개요 페이지에 과거 사용량을 기반으로 권장되는 절감형 플랜 구매 항목과 함께 절감형 플랜의 작동 방식에 대한 요약이 표시됩니다.

주제

- [절감 기회](#page-23-1)
- [절감형 플랜 세부 정보](#page-23-2)
- [절감형 플랜 알림 관리](#page-24-0)

절감형 플랜 개요에 액세스하려면 다음과 같이 하세요.

- 1. AWS Management Console 로그인하고 [https://console.aws.amazon.com/cost-management/](https://console.aws.amazon.com/cost-management/home) [home](https://console.aws.amazon.com/cost-management/home) 에서 AWS Cost Management 콘솔을 여십시오.
- 2. 탐색 창의 절감형 플랜에서 개요를 선택합니다.

## <span id="page-23-1"></span>절감 기회

절감 기회는 과거에 절감형 플랜을 구매했는지 여부에 따라 추가 비용 절감 기회 또는 비용 절감 기 회에 표시됩니다.

자세한 권장 사항을 보려면 권장되는 절감형 플랜 보기를 선택합니다. 절감형 플랜 권장 사항 계산 방 법에 대해 자세히 알아보려면 [절감형 플랜 권장 사항 알아보기의](#page-11-0) 내용을 참조하세요.

## <span id="page-23-2"></span>절감형 플랜 세부 정보

절감형 플랜을 구매하면 개요 페이지에 세부 정보 섹션이 표시됩니다. 세부 정보 섹션에는 구매한 절감 형 플랜과 관련된 다음 지표가 표시됩니다.

- 유형 절감형 플랜 유형별 요약을 나타냅니다.
- MTD/YTD 플랜 일부 기간에 활성 상태인 절감형 플랜의 수입니다.
- MTD/YTD 약정액 일부 기간의 분할 납부 약정액 합계입니다.

• MTD/YTD 사용률 - 일부 기간의 평균 사용률입니다.

• MTD/YTD 절감 - 일부 기간에 절감형 플랜으로 절감한 총금액입니다.

소유하고 있는 절감형 플랜의 세부 정보를 보려면 세부 정보 섹션에서 모두 보기를 선택하거나 왼쪽 탐 색 창에서 인벤토리를 선택합니다.

## <span id="page-24-0"></span>절감형 플랜 알림 관리

Cost Explorer에서 절감형 플랜 만료와 대기 중인 절감형 플랜을 추적할 수 있습니다. 절감형 플랜 알림 을 사용하면 절감형 플랜 만료일 1일, 7일, 30일 또는 60일 전 또는 약정이 구매 대기 중인 경우 사전 이 메일 알림을 받을 수 있습니다. 이러한 알림으로 만료일도 알릴 수 있으며, 이메일 수신자 최대 10명에 게 알림을 보낼 수 있습니다.

절감형 플랜 알림 구독을 관리하는 방법에 대한 자세한 내용은 AWS Billing 사용 설명서에 나와 있는 [예약 및 절감형 플랜 알림 보기, 생성, 업데이트 및 삭제에](https://docs.aws.amazon.com/cost-management/latest/userguide/billing-example-policies.html#example-view-ce-expiration)서 참조하세요.

절감형 플랜 만료 또는 구매 대기 중 알림 기능을 켜려면 다음과 같이 하세요.

- 1. <https://console.aws.amazon.com/cost-management/home>에서 AWS Cost Management 콘솔을 엽니다.
- 2. 탐색 창의 절감형 플랜에서 개요를 선택합니다.
- 3. 알림 구독 관리를 선택합니다.
- 4. 알림 빈도 섹션에서 알림을 받고자 하는 날짜를 모두 선택합니다.
- 5. 이메일 수신자 섹션에 수신자의 이메일 주소를 입력합니다.
- 6. 저장을 선택합니다.

AWS Savings Plans 설정을 모니터링하고 기본 설정에 따라 자동으로 알림을 보냅니다.

# <span id="page-25-0"></span>절감형 플랜 모니터링

모니터링은 절감형 플랜 사용량에서 중요한 부분입니다. 사용 중인 절감형 플랜, 사용량에 적용되는 방 식, 충당되는 사용량을 이해하면 절감형 플랜으로 비용을 최적화할 수 있기 때문입니다. 사용량을 여러 형식으로 모니터링할 수 있습니다.

주제

- [인벤토리 사용](#page-25-1)
- [사용률 보고서 사용](#page-29-0)
- [충당률 보고서 사용](#page-30-2)
- [예산 사용](#page-31-2)

## <span id="page-25-1"></span>인벤토리 사용

절감형 플랜 인벤토리 페이지에는 현재 소유하고 있거나 향후 구매를 위해 대기 중인 절감형 플랜의 세 부적인 개요가 표시됩니다.

AWS Organizations의 멤버 계정 사용자인 경우 해당 멤버 계정에서 보유한 절감형 플랜을 볼 수 있습 니다. 조직의 관리 계정에 속한 사용자인 경우 관리 계정에서 보유한 절감형 플랜만 볼 수 있거나 조직 의 모든 계정에서 보유한 절감형 플랜을 볼 수 있습니다. 계정 인벤토리 또는 조직 인벤토리를 선택하 여 보기를 변경할 수 있습니다.

**a** Note

구매 직후 계정 인벤토리에서 최근에 구매한 절감형 플랜을 확인할 수 있습니다. 절감형 플랜 이 조직 인벤토리 보기에 표시되는 데 시간이 더 오래 걸릴 수 있습니다.

주제

- [절감형 플랜 인벤토리 검토하기](#page-26-0)
- [대기열을 사용하여 만료되는 절감형 플랜 대체](#page-26-1)
- [대기 중인 절감형 플랜 삭제](#page-27-0)
- [절감형 플랜 요금 다운로드](#page-28-0)
- [절감형 플랜 인벤토리 다운로드](#page-28-1)
- [사용률 보고서 보기](#page-28-2)

### <span id="page-26-0"></span>절감형 플랜 인벤토리 검토하기

인벤토리 페이지를 사용하여 구매한 절감형 플랜을 검토할 수 있습니다.

인벤토리 페이지를 보려면

- 1. [https://console.aws.amazon.com/cost-management/home에](https://console.aws.amazon.com/cost-management/home)서 AWS 비용 관리 콘솔을 엽니다.
- 2. 탐색 창의 절감형 플랜에서 인벤토리를 선택합니다.

절감형 플랜 표에는 구입한 절감형 플랜에 대한 다음 정보가 표시됩니다.

- 절감형 플랜 ID 개별 절감형 플랜의 고유 식별자입니다.
- 계정 ID 특정 절감형 플랜을 소유한 계정 ID입니다. 이 열은 조직 인벤토리 보기에만 표시됩니다.
- 상태 각 절감형 플랜의 상태입니다. 예: 활성, 대기 중 등
- 유형 절감형 플랜의 유형입니다.
- 인스턴스 패밀리 절감형 플랜 약정이 적용된 인스턴스 패밀리입니다. 이는 EC2 인스턴스 절감형 플랜 유형에만 적용됩니다.
- 리전 절감형 플랜 약정이 적용된 AWS 리전입니다. 이는 EC2 인스턴스 절감형 플랜 유형에만 적용 됩니다.
- 약정 특정 절감형 플랜에 적용되는 시간당 약정 비용입니다.
- MTD 순 절감액 특정 절감형 플랜 약정 사용량을 기준으로 온디맨드와 비교한 실제 절감액입니다. 이 열은 조직 인벤토리 보기에만 표시됩니다.
- 시작 날짜 절감형 플랜 약정이 시작되는 날짜입니다.
- 종료 날짜 절감형 플랜 약정이 종료되는 날짜입니다.

### <span id="page-26-1"></span>대기열을 사용하여 만료되는 절감형 플랜 대체

활성 절감형 플랜의 종료 날짜가 가까워지면 활성 절감형 플랜이 만료되는 즉시 구매를 시작하도록 대 기열에 등록할 수 있습니다. 이렇게 하면 절감형 플랜을 계속 이용할 수 있습니다.

만료되는 절감형 플랜을 대체하기 위해 절감형 플랜 구매를 대기열에 등록하려면

- 1. [https://console.aws.amazon.com/cost-management/home에](https://console.aws.amazon.com/cost-management/home)서 AWS 비용 관리 콘솔을 엽니다.
- 2. 탐색 창의 절감형 플랜에서 인벤토리를 선택합니다.
- 3. 확인란을 사용하여 참조 절감형 플랜을 선택합니다.

한 번에 절감형 플랜 하나만 선택할 수 있습니다. 선택한 절감형 플랜은 활성 상태여야 합니다.

- 4. 작업을 선택합니다.
- 5. Savings Plan 갱신을 선택합니다.
- 6. (선택 사항) 참조 절감형 플랜을 선택합니다.
	- Savings Plan 세부 정보 페이지에서 Savings Plan 갱신을 선택합니다.

**a** Note

Savings Plan 갱신은 동일한 구성으로 플랜을 갱신하며, 수수료는 현재 절감형 플랜 요율을 사용하여 부과됩니다. 이렇게 하면 새 절감형 플랜 시작일이 참조 절감형 플랜 만료 당일의 1초 후로 자동 설정됩니다. 참조 절감형 플랜을 구매한 시점의 사용량 또는 절감형 플랜 요율의 변동에 따라 약정 금액을 변경하는 방법을 고려해 볼 수 있습니다.

7. 장바구니 페이지에서 주문 제출을 선택합니다.

장바구니 페이지에 대해 자세히 알아보려면 [구매 검토 및 완료의](#page-19-0) 내용을 참조하세요.

#### <span id="page-27-0"></span>대기 중인 절감형 플랜 삭제

대기 중인 절감형 플랜을 사용하면 온디맨드 사용량에 대한 지속적인 충당률을 제공받을 수 있습니다. 하지만 시작 날짜가 가까워지면 기본 설정이 변경될 수 있다는 점을 염두에 둬야 합니다. 다음 절차를 사용하여 대기 중인 구매 항목을 삭제할 수 있습니다.

대기 중인 절감형 플랜 구매를 삭제하려면

- 1. [https://console.aws.amazon.com/cost-management/home에](https://console.aws.amazon.com/cost-management/home)서 AWS 비용 관리 콘솔을 엽니다.
- 2. 탐색 창의 절감형 플랜 섹션에서 인벤토리를 선택합니다.
- 3. 대기 중인 절감형 플랜을 선택하여 삭제합니다.

상태는 Queued로 표시되어야 합니다.

4. 작업을 선택합니다.

- 5. 대기 중인 Savings Plans 삭제를 선택합니다.
- 6. (선택 사항) 대기 중인 절감형 플랜을 선택합니다.
	- Savings Plan 세부 정보 페이지에서 대기 중인 Savings Plan 삭제를 선택합니다.

7. 팝업 창에서 삭제를 선택합니다.

### <span id="page-28-0"></span>절감형 플랜 요금 다운로드

보유한 각 절감형 플랜 세부 정보가 포함된 CSV 파일을 다운로드할 수 있습니다. 컴퓨팅 절감형 플랜 의 경우 파일을 다운로드하는 데 시간이 더 오래 걸릴 수 있습니다.

절감형 플랜 요금 파일을 다운로드하려면

- 1. [https://console.aws.amazon.com/cost-management/home에](https://console.aws.amazon.com/cost-management/home)서 AWS 비용 관리 콘솔을 엽니다.
- 2. 탐색 창의 절감형 플랜에서 인벤토리를 선택합니다.
- 3. 절감형 플랜 섹션에서 절감형 플랜 ID를 선택합니다.
- 4. Savings Plans 세부 정보 페이지에서 Savings Plans 요금 다운로드를 선택합니다.

AWS 요금 목록 벌크 API를 사용하여 절감형 플랜 요금을 다운로드할 수도 있습니다. 자세한 내용은 AWS Billing 사용 설명서에서 [벌크 API 사용에](https://docs.aws.amazon.com/awsaccountbilling/latest/aboutv2/using-ppslong.html)서 참조하세요.

### <span id="page-28-1"></span>절감형 플랜 인벤토리 다운로드

절감형 플랜 표에서 절감형 플랜의 모든 세부 정보가 들어 있는 CSV 파일을 다운로드할 수 있습니다.

#### 절감형 플랜 인벤토리 파일을 다운로드하려면

- 1. [https://console.aws.amazon.com/cost-management/home에](https://console.aws.amazon.com/cost-management/home)서 AWS 비용 관리 콘솔을 엽니다.
- 2. 탐색 창의 절감형 플랜에서 인벤토리를 선택합니다.
- 3. 절감형 플랜 섹션에서 CSV 다운로드를 선택합니다.

인벤토리 페이지에서 모든 절감형 플랜을 다운로드하거나 CSV 파일을 다운로드하기 전에 원하는 수만큼 절감형 플랜을 선택할 수 있습니다.

### <span id="page-28-2"></span>사용률 보고서 보기

절감형 플랜 사용률 보고서를 통해 구성된 기간 동안 절감형 플랜이 사용량에 어떤 방식으로 적용되었 는지 파악할 수 있습니다. 보고서를 파악하는 방법을 알아보려면 [사용률 보고서 사용의](#page-29-0) 내용을 참조하 세요.

#### 사용률 보고서를 보려면

- 1. [https://console.aws.amazon.com/cost-management/home에](https://console.aws.amazon.com/cost-management/home)서 AWS 비용 관리 콘솔을 엽니다.
- 2. 탐색 창의 절감형 플랜에서 인벤토리를 선택합니다.
- 3. 절감형 플랜 섹션에서 절감형 플랜 ID를 선택합니다.
- 4. Savings Plan 세부 정보에서 사용률 보고서 보기를 선택합니다.

## <span id="page-29-0"></span>사용률 보고서 사용

절감형 플랜 사용률에는 온디맨드 사용량 전체에서 사용 중인 절감형 플랜 약정 비율이 나와 있습니다. 절감형 플랜 사용률 보고서를 통해 구성된 기간 동안 절감형 플랜이 사용량에 어떤 방식으로 적용되었 는지 파악할 수 있습니다. 보고서는 시각화된 그래프와 함께 선택한 절감형 플랜, 필터 및 룩백 기간을 기반으로 한 고수준의 지표를 보여 줍니다. 사용률은 절감형 플랜이 룩백 기간 동안 사용량에 어떻게 적용되었는지를 기준으로 계산됩니다.

예를 들어 시간당 10 USD 약정이 있고 해당 시간당 절감형 플랜 요금 총액이 9.80 USD인 경우 해당 시 간의 사용률은 98%입니다.

주제

- [지표에 대한 이해](#page-29-1)
- [사용률 보고서 계산 분석](#page-30-0)
- [사용률 보고서 다운로드](#page-30-1)

<span id="page-29-1"></span>지표에 대한 이해

사용률 보고서 섹션에서 고수준의 지표를 찾을 수 있습니다.

- 상응 온디맨드 지출 절감형 플랜 약정을 이용하지 않는 경우 동일한 사용량에 대해 발생했을 지출 금액입니다. 이 금액은 현재 온디맨드 요금을 기준으로 한 온디맨드 요금과 동일합니다.
- 소비된 절감형 플랜 절감형 플랜 약정은 룩백 기간에 소비된 절감형 플랜 약정입니다.
- 총 순 절감액 선택한 기간에 절감형 플랜 약정을 사용하여 절약한 금액을 온디맨드 예상 금액과 비 교한 값입니다.

### <span id="page-30-0"></span>사용률 보고서 계산 분석

룩백 기간을 기준으로 절감형 플랜 사용률을 시간별, 일별 또는 월별로 세분화하여 확인할 수 있습니 다. 필터 섹션에서 멤버 계정, AWS 리전, 절감형 플랜 유형 및 인스턴스 패밀리별로 필터를 사용자 지 정할 수 있습니다.

관리 계정의 사용자인 경우 전체 통합 결제 제품군의 사용률을 집계하여 확인할 수 있습니다.

### <span id="page-30-1"></span>사용률 보고서 다운로드

절감형 플랜 사용률 보고서 데이터의 CSV 파일을 다운로드할 수 있습니다.

사용률 보고서를 다운로드하려면

- 1. [https://console.aws.amazon.com/cost-management/home에](https://console.aws.amazon.com/cost-management/home)서 AWS 비용 관리 콘솔을 엽니다.
- 2. 탐색 창의 절감형 플랜에서 사용률 보고서를 선택합니다.
- 3. 사용률 보고서 페이지에서 차트 다운로드(CSV)를 선택합니다.

## <span id="page-30-2"></span>충당률 보고서 사용

절감형 플랜의 충당률 보고서에서는 선택한 기간을 기준으로 절감형 플랜에서 충당한 적격 소비 금액 을 보여 줍니다.

주제

- [지표에 대한 이해](#page-30-3)
- [충당률 보고서 계산 분석](#page-31-0)
- [충당률 보고서 다운로드](#page-31-1)

<span id="page-30-3"></span>지표에 대한 이해

충당률 보고서 섹션에서 다음과 같은 고수준 지표를 확인할 수 있습니다.

- 평균 충당률 선택한 필터 및 룩백 기간을 기준으로 집계된 절감형 플랜 충당률입니다.
- 잠재적 월별 절감액과 온디맨드 비용 비교 절감형 플랜 권장 사항에 따른 잠재적 절감액입니다. 이 금액은 월별 금액으로 표시됩니다.
- 충당되지 않은 온디맨드 지출 룩백 기간에 절감형 플랜 또는 예약 인스턴스에서 충당되지 않은 적 격 절감 소비 금액입니다.

### <span id="page-31-0"></span>충당률 보고서 계산 분석

충당률은 다음과 같이 계산됩니다.

(온디맨드 사용량은 절감형 플랜에서 충당되는 사용량에 상응)

÷

(온디맨드 요금으로 청구된 절감형 플랜 + 절감형 플랜 적격 금액에서 충당되는 사용량에 온디맨드 사 용량 상응)

예를 들어 온디맨드 요금이 시간당 1.00 USD인 동일한 인스턴스 10개를 실행 중이고 실행 중인 인스 턴스 10개 중 9개가 절감형 플랜 약정에서 충당되는 경우 충당률은 90%입니다.

(절감형 플랜으로 충당되는 인스턴스 9개 \* 시간당 OD 요금 1.00 USD)

÷

(절감형 플랜으로 충당되는 인스턴스 9개 \* 시간당 OD 요금 1.00 USD + 온디맨드 인스턴스 1개 \* 시간 당 OD 요금 1.00 USD)

사용량은 시간별, 일별 또는 월별로 자세히 확인할 수 있습니다. 사용량은 선택한 룩백 기간을 사용하 여 계산됩니다. 필터 섹션에서 멤버 계정, AWS 리전, 인스턴스 패밀리, 서비스, 요금 카테고리별로 필 터를 사용자 지정할 수 있습니다.

관리 계정의 사용자인 경우 전체 통합 결제 제품군의 충당률을 집계하여 확인할 수 있습니다.

#### <span id="page-31-1"></span>충당률 보고서 다운로드

절감형 플랜 충당률 보고서 데이터의 CSV 파일을 다운로드할 수 있습니다.

#### 충당률 보고서를 다운로드하려면

- 1. [https://console.aws.amazon.com/cost-management/home에](https://console.aws.amazon.com/cost-management/home)서 AWS 비용 관리 콘솔을 엽니다.
- 2. 탐색 창의 절감형 플랜에서 충당률 보고서를 선택합니다.
- 3. 충당률 보고서 페이지에서 차트 다운로드(CSV)를 선택합니다.

## <span id="page-31-2"></span>예산 사용

AWS 예산을 사용하여 절감형 플랜 사용률, 충당률 및 요금에 대한 예산을 설정할 수 있습니다. AWS를 통해 최적화를 지속하여 요금을 추적할 수 있습니다.

자세한 내용은 AWS 비용 관리 사용 설명서에 나와 있는[AWS 예산으로 요금 관리](https://docs.aws.amazon.com/awsaccountbilling/latest/aboutv2/budgets-managing-costs.html)를 참조하세요.

### <span id="page-32-0"></span>절감형 플랜 예산 생성

다음 절차에 따라 템플릿을 사용하여 절감형 플랜 담당률 예산을 생성합니다.

템플릿을 사용하여 절감형 플랜 담당률 예산을 생성하려면

- 1. AWS Management Console에 로그인한 후 [https://console.aws.amazon.com/cost-management/](https://console.aws.amazon.com/cost-management/home)  [home](https://console.aws.amazon.com/cost-management/home)에서 AWS 비용 관리 콘솔을 엽니다.
- 2. 탐색 창에서 예산을 선택합니다.
- 3. 페이지 상단에서 예산 생성을 선택합니다.
- 4. 예산 설정에서 템플릿 사용(단순)을 선택합니다.
- 5. 템플릿에서 일별 절감형 플랜 담당률 예산을 선택합니다.
- 6. 예산 이름에 예산의 이름을 입력합니다. 예산 이름은 계정 내에서 고유해야 하며 A~Z, a~z, 공백 및 다음 문자를 사용할 수 있습니다.

\_.:/=+-%@

- 7. 담당률 임계값에 AWS에서 알림을 보낼 담당률을 입력합니다. 예를 들어 담당률 예산을 80% 이상 으로 유지하려는 경우 **80**을 입력합니다. 그러면 예산의 전체 담당률이 80% 미만일 때 사용자에게 알림이 전송됩니다.
- 8. 이메일 수신자에는 알림을 받을 이메일 주소를 입력합니다. 여러 이메일 주소를 쉼표로 구분합니 다. 알림에는 최대 10개의 이메일 주소가 포함될 수 있습니다.
- 9. 예산 생성을 선택합니다.

이 절차를 사용하여 절감형 플랜 사용률 또는 절감형 플랜 담당률에 대한 예산을 사용자 지정합니다.

절감형 플랜 예산을 생성하려면

- 1. AWS Management Console에 로그인한 후 [https://console.aws.amazon.com/cost-management/](https://console.aws.amazon.com/cost-management/home)  [home](https://console.aws.amazon.com/cost-management/home)에서 AWS 비용 관리 콘솔을 엽니다.
- 2. 탐색 창에서 예산을 선택합니다.
- 3. 페이지 상단에서 예산 생성을 선택합니다.
- 4. 예산 설정에서 사용자 지정(고급)을 선택합니다.
- 5. 예산 유형에서 Savings Plans 예산을 선택합니다.
- 6. 다음을 선택합니다.
- 7. 예산 이름에 예산의 이름을 입력합니다. 예산 이름은 계정 내에서 고유해야 하며 A~Z, a~z, 공백 및 다음 문자를 사용할 수 있습니다.

\_.:/=+-%@

- 8. 기간에서는 실제 및 추정 소비 요금을 재설정할 예산 빈도를 선택합니다. 매일은 매일, 매월은 월 별, 3개월마다 한 번은 매분기, 매년은 매년을 선택합니다. 모든 예산 시간은 UTC 기준입니다.
- 9. 내 지출 모니터링 기준에서 예산으로 추적할 항목을 선택합니다.

Savings Plans의 사용률은 절감형 플랜의 사용량을 나타냅니다.

Savings Plans의 담당률은 절감형 플랜이 담당하는 사용량을 나타냅니다.

- 10. 사용률 임계값에는 AWS에서 알림을 보낼 사용률을 입력합니다. 예를 들어, 사용률 예산을 90%의 절감형 플랜 사용률 이상으로 유지하려는 경우 **90**을 입력합니다. 그러면 예산의 전체 절감형 플랜 사용률이 90% 미만일 때 사용자에게 알립니다.
- 11. 담당률 임계값에 AWS에서 알림을 보낼 담당률을 입력합니다. 예를 들어 담당률 예산을 80% 이상 으로 유지하려는 경우 **80**을 입력합니다. 그러면 예산의 전체 담당률이 80% 미만일 때 사용자에게 알림이 전송됩니다.
- 12. 예산 범위에서 [필터링을](https://docs.aws.amazon.com/awsaccountbilling/latest/aboutv2/budgets-create-filters.html) 추가하고 고급 옵션을 사용하여 예산의 일부로 추적되는 요금 정보 범위 를 좁힐 수 있습니다.
- 13. 다음을 선택합니다.
- 14. 알림 설정에서 이메일 또는 Amazon SNS 주제를 통해 예산 알림을 보낼지 여부를 선택합니다.
- 15. 이메일 수신자에는 알림을 받을 이메일 주소를 입력합니다. 여러 이메일 주소를 쉼표로 구분합니 다. 알림에는 최대 10개의 이메일 주소가 포함될 수 있습니다.
- 16. (선택 사항) Amazon SNS ARN에 Amazon SNS 주제의 Amazon 리소스 이름(ARN)을 입력합니다.

Amazon SNS 주제를 알림에 사용하고 싶지만 아직 설정하지 않은 경우 Amazon Simple Notification Service 개발자 안내서에 나와 있는 [주제 생성을](https://docs.aws.amazon.com/sns/latest/dg/CreateTopic.html) 참조하세요.

AWS는 Amazon SNS 주제에 테스트 이메일을 전송하여 해당 예산이 Amazon SNS 주제에 알림 을 전송할 권한이 있는지 확인합니다.

예산 권한 부여에 대한 샘플 정책 및 지침은 [예산 알림을 위한 Amazon SNS 주제 생성](https://docs.aws.amazon.com/awsaccountbilling/latest/aboutv2/budgets-sns-policy.html)에서 참조하 세요. 알림은 한 가지 Amazon SNS 주제에서만 구독할 수 있습니다.

17. 다음을 선택합니다.

18. 예산 생성을 선택합니다.

# <span id="page-35-0"></span>절감형 플랜이 AWS 사용량에 적용되는 방식 파악

<span id="page-35-1"></span>절감형 플랜을 사용 중인 경우, 적격 AWS 사용량에 자동으로 적용되어 청구액을 줄일 수 있습니다.

## 절감형 플랜을 사용하여 청구서 계산

절감형 플랜은 Amazon EC2 예약형 인스턴스(RI)가 적용된 이후의 사용량에 적용됩니다.

현재 절감형 플랜은 함께 그룹화되어 적격 사용량에 적용됩니다. 컴퓨팅 절감형 플랜은 적용 범위가 더 넓기 때문에 EC2 인스턴스 절감형 플랜이 컴퓨팅 절감형 플랜보다 우선 적용됩니다.

통합 결제 패밀리에서 절감형 플랜은 먼저 소유자 계정의 사용량에 적용된 다음, 다른 계정의 사용량에 적용됩니다. 이는 공유를 활성화한 경우에만 발생합니다.

각 적격 사용량 조합의 잠재적 절감률을 계산합니다. 이 비율을 통해 절감형 플랜 요금을 현재 온디맨 드 요금과 비교합니다. 절감형 플랜은 가장 높은 절감률에 먼저 적용됩니다. 절감률이 같은 사용량이 여러 개 있는 경우 절감형 플랜 요금이 가장 낮은 첫 번째 사용량에 절감형 플랜이 적용됩니다. 절감형 플랜은 더 이상 남은 사용량이 없거나 약정이 모두 소진될 때까지 계속 적용됩니다. 나머지 사용량은 온디맨드 요금에서 부과됩니다.

## <span id="page-35-2"></span>절감형 플랜 예제

이 예제의 요금은 예일 뿐입니다. 이 예제에서는 한 시간 동안 다음과 같은 사용량이 발생합니다.

- r5.4xlarge Linux 4개, us-east-1의 공유 테넌시 인스턴스, 1시간 동안 실행
- m5.24xlarge Windows 4개, us-east-1의 공유 테넌시 인스턴스, 1시간 동안 실행
- vCPU 400개, 1,600GB의 Fargate 사용량(us-west-1 기준)
- 512MB(0.5GB) 메모리에 대한 요청 1백만 건(us-east-2의 AWS Lambda 사용량), 각각 3초간 지속

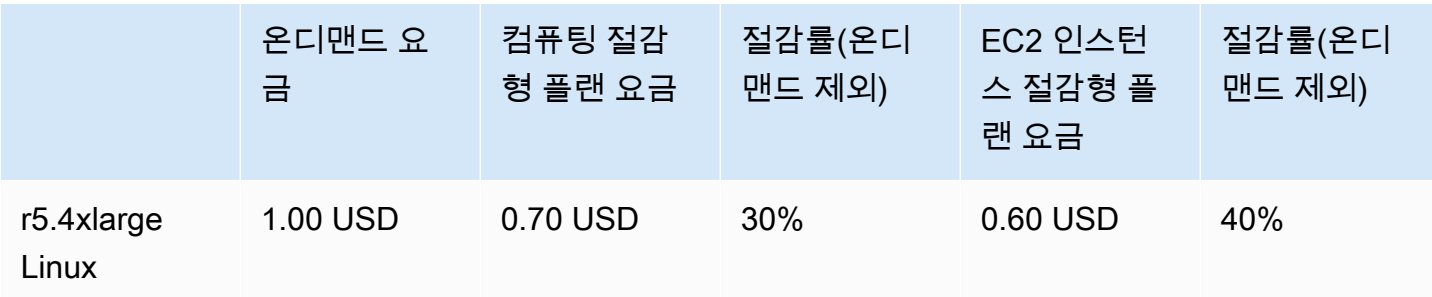

요금 예제

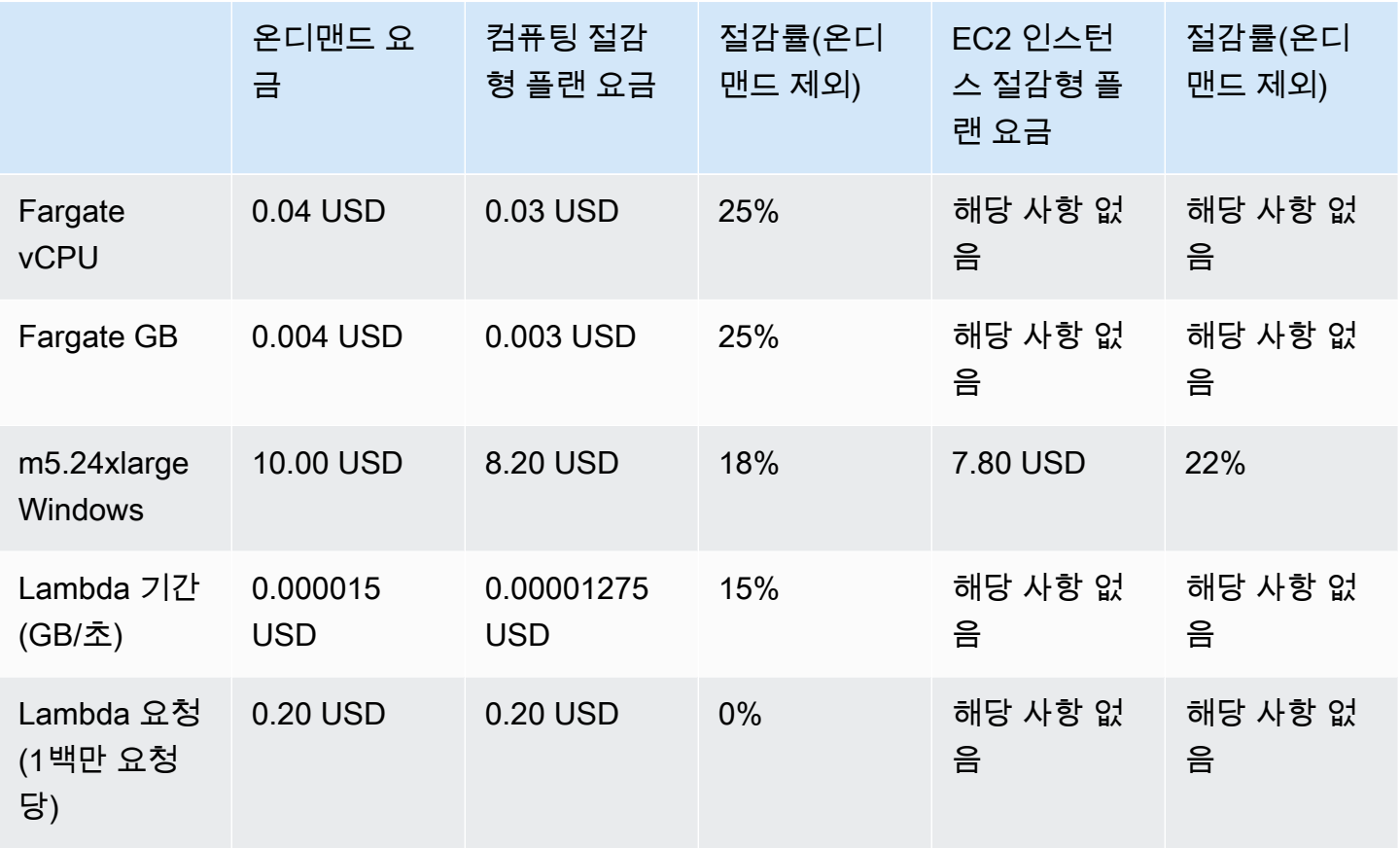

이 예제에서는 사용량 구성과 일치하는 1년 기간의 부분 선결제 절감형 플랜을 사용한다고 가정합니 다. 요금 및 할인률은 단순화를 위해 가정한 수치입니다.

#### 예제 시나리오

- [시나리오 1: 절감형 플랜은 모든 사용량에 적용됩니다.](#page-36-0)
- [시나리오 2: 절감형 플랜은 일부 사용량에 적용됩니다.](#page-37-0)
- [시나리오 3: 절감형 플랜은 제품 전반에서 일부 사용량에 적용됩니다.](#page-37-1)
- [시나리오 4: 절감형 플랜과 EC2 예약형 인스턴스가 사용량에 적용됩니다.](#page-37-2)
- [시나리오 5: 복수의 절감형 플랜이 사용량에 적용됩니다.](#page-37-3)

### <span id="page-36-0"></span>시나리오 1: 절감형 플랜은 모든 사용량에 적용됩니다.

시간당 50.00 USD의 약정이 적용되는 1년 부분 선결제 컴퓨팅 절감형 플랜을 구매합니다.

각 사용량에 상응하는 컴퓨팅 절감형 플랜을 곱하면 47.13 USD가 되므로 절감형 플랜으로 모든 사용 량을 충당합니다. 이는 시간당 약정 50.00 USD보다 여전히 적은 금액입니다.

절감형 플랜을 사용하지 않으면 온디맨드 요금으로 59.10 USD가 청구됩니다.

### <span id="page-37-0"></span>시나리오 2: 절감형 플랜은 일부 사용량에 적용됩니다.

시간당 2.00 USD의 약정이 적용되는 1년 부분 선결제 컴퓨팅 절감형 플랜을 구매합니다.

절감형 플랜은 언제든지 가장 높은 할인률(30%)부터 시작하여 사용량에 적용됩니다.

시간당 2.00 USD의 약정은 이 사용량 중 약 2.9단위를 충당하는 데 사용됩니다. 나머지 1.1단위에는 온 디맨드 요금이 청구되며, 이에 따라 r5에 대한 온디맨드 요금은 1.14 USD가 됩니다.

Fargate m5.24xlarge 및 Lambda 사용량 역시 온디맨드 요금으로 청구되므로 온디맨드 요금으로 55.10 USD가 부과됩니다. 이 사용량에 대한 총 온디맨드 요금은 56.24 USD입니다.

### <span id="page-37-1"></span>시나리오 3: 절감형 플랜은 제품 전반에서 일부 사용량에 적용됩니다.

시간당 19.60 USD의 약정이 적용되는 1년 부분 선결제 컴퓨팅 절감형 플랜을 구매합니다.

할인률이 30%로 가장 높기 때문에 절감형 플랜이 r5.4xlarge에 가장 먼저 적용됩니다.

다음으로 높은 할인률이 25%이므로 절감형 플랜이 Fargate 사용량에 이어서 적용됩니다. 절감형 플 랜의 요금이 더 낮으므로 절감형 플랜은 컴퓨팅(vCPU) 전 메모리(GB)에 적용됩니다. 시간당 약정인 19.60 USD가 충족되고 남은 사용량에 대해서는 온디맨드 요금이 부과됩니다.

온디맨드의 m5.24xlarge 및 Lambda 사용량 요금은 32.70 USD입니다.

### <span id="page-37-2"></span>시나리오 4: 절감형 플랜과 EC2 예약형 인스턴스가 사용량에 적용됩니다.

시간당 18.20 USD의 약정이 적용되는 1년 부분 선결제 컴퓨팅 절감형 플랜을 구매합니다. us-east-1에 r5.4xlarge Linux용 EC2 예약형 인스턴스(RI) 공유 테넌시가 2개 있습니다.

먼저, RI는 2개의 r5.4xlarge 인스턴스를 충당합니다. 그런 다음 남은 r5.4xlarge 사용량과 Fargate 사용량에 절감형 플랜 요금이 적용되어 시간당 18.20 USD 약정 금액이 소진됩니다.

온디맨드의 m5.24xlarge 및 Lambda 사용량 요금은 32.70 USD입니다.

### <span id="page-37-3"></span>시나리오 5: 복수의 절감형 플랜이 사용량에 적용됩니다.

us-east-1의 r5 패밀리용 1년 부분 선결제 EC2 인스턴스 패밀리 절감형 플랜을 시간당 3.00 USD의 약 정으로 구매합니다. 시간당 16.80 USD의 약정이 적용되는 1년 부분 선결제 컴퓨팅 절감형 플랜도 구 매합니다.

EC2 인스턴스 패밀리 절감형 플랜(r5, us-east-1)은 사용량에 EC2 인스턴스 패밀리 절감형 플랜 요금 을 곱하면 2.40 USD이므로 모든 r5.4xlarge 사용량을 충당합니다. 이는 시간당 약정 3.00 USD보다 여전히 적은 금액입니다.

다음으로, 나머지 사용량의 가장 높은 할인률이 25%이므로 컴퓨팅 절감형 플랜이 Fargate 사용량에 적용됩니다. 메모리에는 더 낮은 절감형 플랜 요금이 적용되므로 절감형 플랜은 컴퓨팅(vCPU) 전 메모 리(GB)에 적용됩니다. 시간당 약정인 16.80 USD가 충족되고 남은 사용량에 대해서는 온디맨드 요금 이 부과됩니다.

온디맨드의 m5.24xlarge 및 Lambda 사용량 요금은 32.70 USD입니다.

자세한 내용은 AWS Billing and Cost Management 사용 설명서에 나와 있는 [통합 결제 이해](https://docs.aws.amazon.com/awsaccountbilling/latest/aboutv2/con-bill-blended-rates.html#cb_savingsplans)에서 참조 하세요.

# <span id="page-39-0"></span>Amazon을 통한 저축 계획 자동화하기 EventBridge

EventBridge AWS 서비스를 자동화하고 애플리케이션 가용성 문제 또는 리소스 변경과 같은 시스템 이벤트에 자동으로 대응할 수 있도록 도와줍니다. AWS 서비스의 이벤트는 거의 EventBridge 실시간 으로 전달됩니다. 이벤트는 최선의 작업에 근거하여 발생됩니다. 생성한 규칙에 따라 이벤트가 규칙에 지정한 값과 일치할 때 하나 이상의 대상 작업을 EventBridge 호출합니다.

자동으로 트리거할 수 있는 태스크는 다음과 같습니다.

- 함수 호출 AWS Lambda
- Amazon EC2 Run Command 호출
- Amazon Kinesis Data Streams로 이벤트 릴레이
- 스테이트 머신 활성화 AWS Step Functions
- Amazon SNS 주제 또는 대기열에 알림 AWS SMS

Savings Plans와 함께 CloudWatch 이벤트를 사용하는 몇 가지 예는 다음과 같습니다.

- 절감형 플랜이 만료되면 Lambda 함수를 활성화합니다.
- 절감형 플랜이 payment-failed 또는 active로 표시되면 Amazon SNS 주제를 알립니다.

<span id="page-39-1"></span>자세한 내용은 [Amazon CloudWatch Events 사용 설명서를](https://docs.aws.amazon.com/AmazonCloudWatch/latest/events/) 참조하십시오.

## 절감형 플랜의 샘플 이벤트

이 섹션에는 절감형 플랜의 예제 이벤트가 포함되어 있습니다. 절감형 플랜은 2가지 유형의 이벤트를 생성합니다. 상태 변경 시 트리거되는 상태 변경 이벤트와 하루 또는 7일 이내에 발생할 예정인 상태 변 경을 알리는 상태 변경 알림 이벤트입니다.

### <span id="page-39-2"></span>절감형 플랜 상태 변경 이벤트

절감형 플랜의 상태 변경은 절감형 플랜이 한 상태에서 다른 상태로 전환될 때 생성됩니다. 예를 들어 payment-pending 상태가 active로 변경되거나 active 상태가 retired로 변경됩니다.

```
{"version": "0", 
 "id": "999cccaa-eaaa-0000-1111-123456789012",
"detail-type": "Savings Plans State Change",
```

```
 "source": "aws.savingsplans",
"account": "123456789012", 
  "time": "2020-09-16T20:43:05Z",
"region": "us-east-1", 
  "resources": ["arn:aws:savingsplans::123456789012:savingsplan/07ec53ab-91c3-4ac5-
bde6-79fd53192252"],
"detail": { 
     "severity": "INFO", 
     "previousState" : "payment-pending", 
     "currentState": "active", 
     "message": "PaymentSuccessful" 
     } 
}
```
상태 변경 이벤트에는 리소스(절감형 플랜 ARN), 이전 상태, 현재 상태, 심각도 및 메시지에 대한 필드 가 포함됩니다.

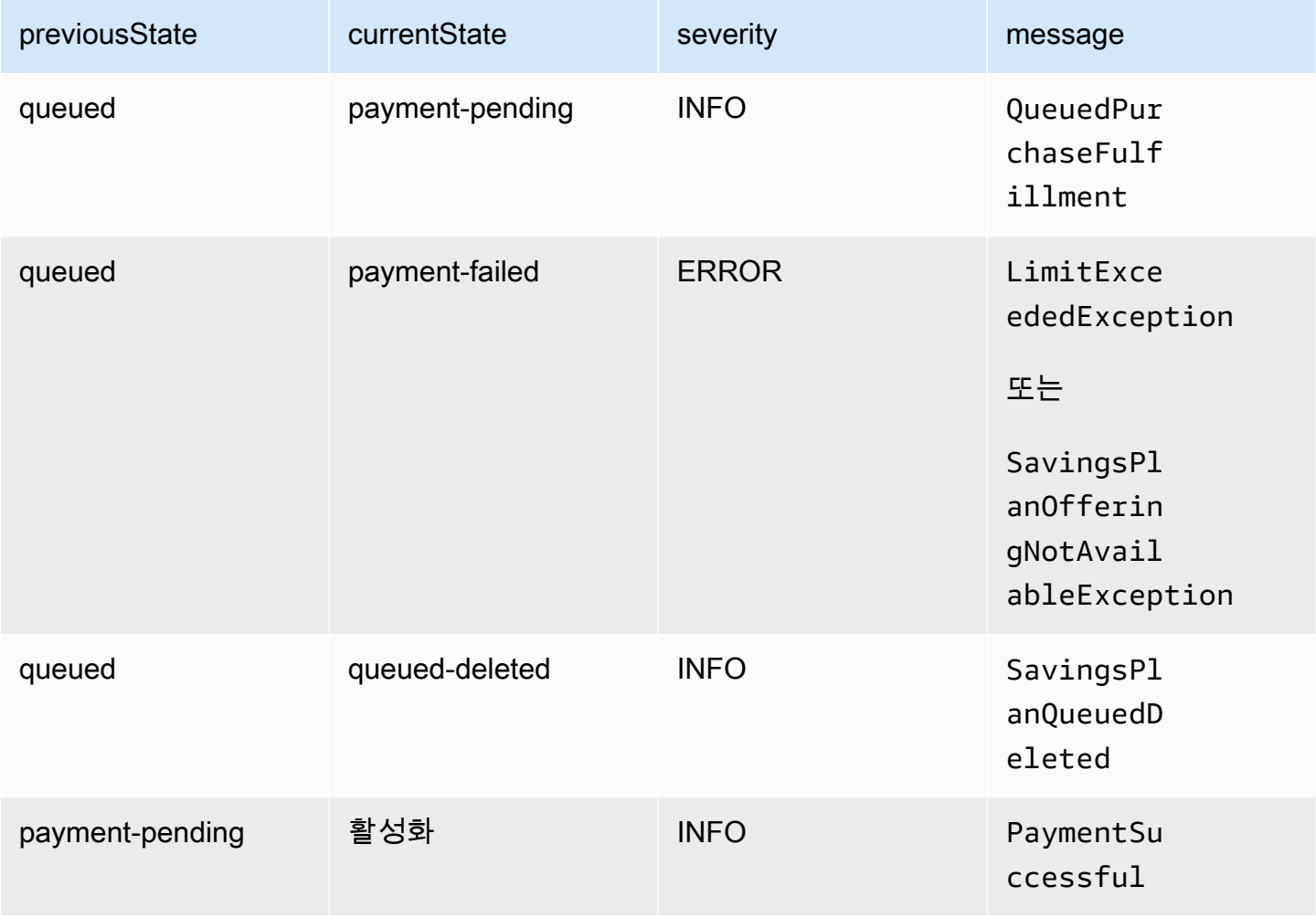

상태 변경 이벤트의 가능한 값

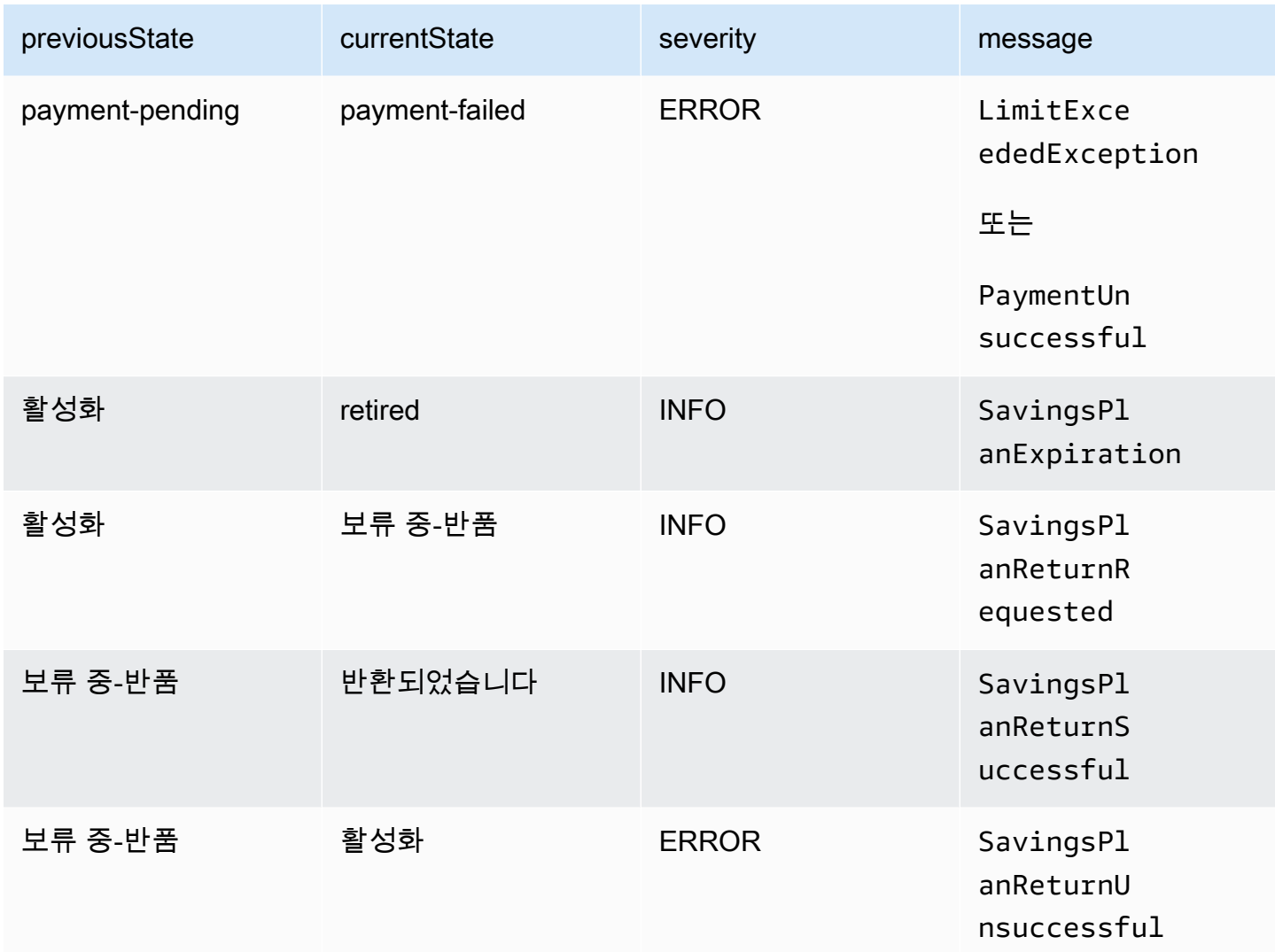

## <span id="page-41-0"></span>절감형 플랜 상태 변경 알림 이벤트

절감형 플랜의 상태 변경 알림은 절감형 플랜이 queued 상태에서 active 또는 active에서 retired로 하루 또는 7일 이내에 전환될 때 생성됩니다. 이는 절감형 플랜이 사용 중지되거나 대기 상 태가 충족되는 경우 미리 알려주는 알림입니다.

```
{"version": "0", 
 "id": "999cccaa-eaaa-0000-1111-123456789012",
"detail-type": "Savings Plans State Change Alert", 
 "source": "aws.savingsplans",
"account": "123456789012", 
 "time": "2020-09-16T00:15:00Z",
"region": "us-east-1",
```
 "resources": ["arn:aws:savingsplans::123456789012:savingsplan/07ec53ab-91c3-4ac5 bde6-79fd53192252", "arn:aws:savingsplans::123456789012:savingsplan/19a9fa12-911a-18ed-9aa1-3a2615149a14"], "detail": { "currentState" : "queued" "nextState": "active", "remainingdays" : "1", "nextStateChangeDate" : "2020-09-17", "message": "queued savings plans will go to active state on 2020-09-17" } }

상태 변경 알림 이벤트에는 리소스(절감형 플랜 ARN), 현재 상태, 다음 상태, 남은 일수, 다음 상태 변 경 날짜 및 메시지에 대한 필드가 포함됩니다.

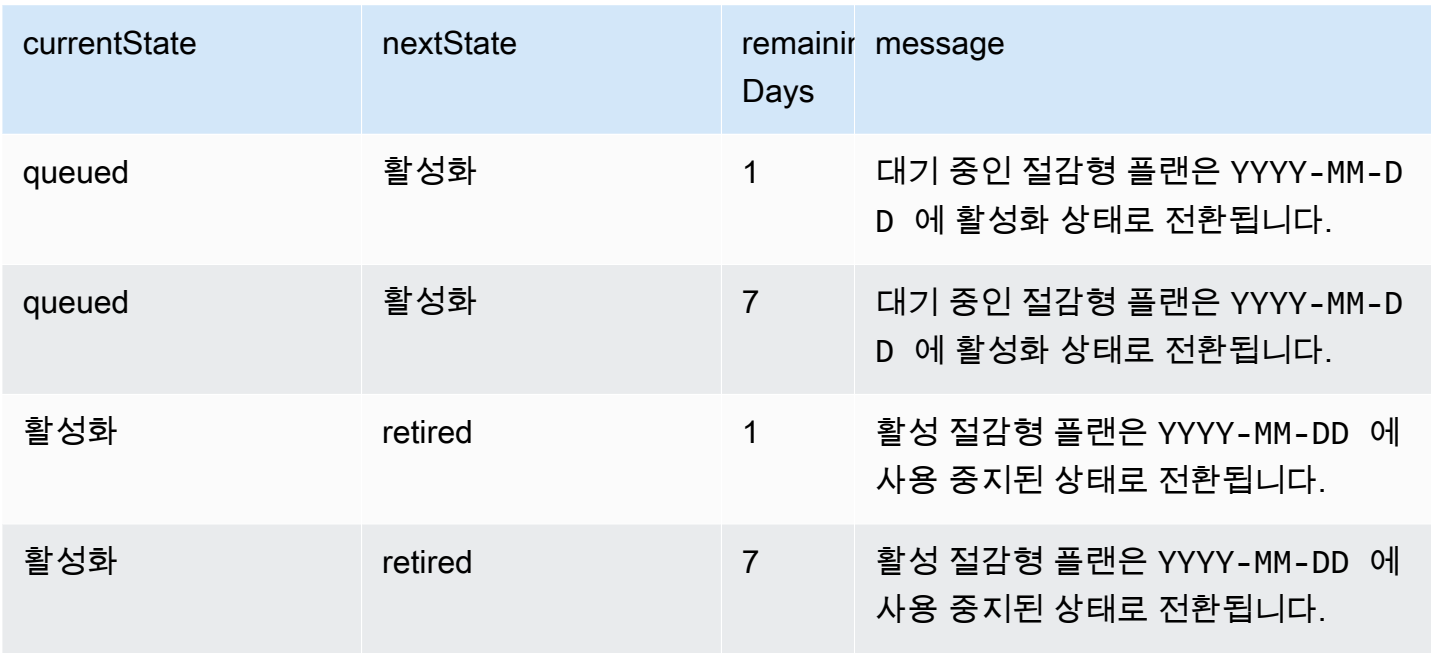

상태 변경 알림 이벤트의 가능한 값

# <span id="page-43-0"></span>절감형 플랜에 사용되는 Identity and Access Management

AWS Identity and Access Management(IAM)은 관리자가 AWS 리소스에 대한 액세스를 안전하게 제어 할 수 있도록 지원하는 AWS 서비스입니다. 관리자는 AWS 계정에서 사용자가 맡을 수 있는 역할을 만 들 수 있습니다. 사용자가 AWS 리소스를 사용하여 작업을 수행할 수 있는 권한을 제어합니다. IAM은 추가 요금 없이 사용할 수 있습니다.

기본적으로 사용자는 절감형 플랜 리소스 및 작업에 대한 권한이 없습니다. 사용자가 절감형 플랜 리 소스를 관리할 수 있으려면 해당 사용자에게 권한을 위임하는 역할을 생성해야 합니다. IAM 사용 설명 서에 나와 있는 [사용자의 역할 생성](https://docs.aws.amazon.com/IAM/latest/UserGuide/id_roles_create_for-user.html) 지침을 참조합니다.

## <span id="page-43-1"></span>정책 구조

IAM 정책은 하나 이상의 문으로 구성된 JSON 문서입니다. 각 명령문의 구조는 다음과 같습니다.

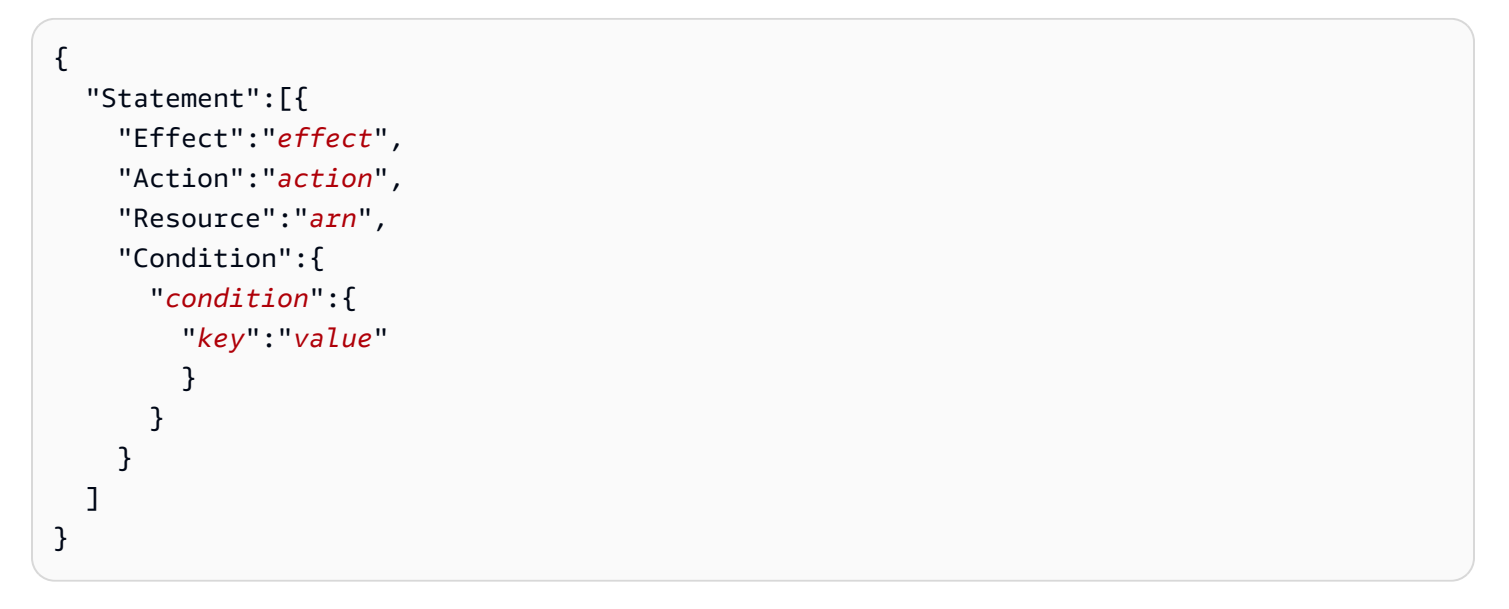

명령문을 이루는 요소는 다양합니다.

- 효과: effect는 Allow 또는 Deny일 수 있습니다. 기본적으로 사용자에게는 리소스 및 API 작업을 사 용할 권한이 없으므로 모든 요청이 거부됩니다. 명시적 허용은 기본 설정을 무시합니다. 명시적 거부 는 모든 허용을 무시합니다.
- 작업: 작업은 권한을 부여하거나 거부할 특정 API 작업입니다.
- 리소스: 작업의 영향을 받는 리소스입니다. 일부 Amazon EC2 API 작업의 경우 작업이 생성하거 나 수정할 수 있는 리소스를 정책에 구체적으로 포함할 수 있습니다. 문에서 리소스를 지정하려면 Amazon 리소스 이름(ARN)을 사용해야 합니다. 자세한 내용은 [절감형 플랜에서 정의한 작업에](https://docs.aws.amazon.com/IAM/latest/UserGuide/list_awssavingsplans.html#awssavingsplans-actions-as-permissions)서 참 조하세요.

• 조건: 조건은 선택 사항입니다. 정책이 적용되는 시점을 제어하는 데 사용할 수 있습니다. 자세한 내 용은 [절감형 플랜의 조건 키](https://docs.aws.amazon.com/IAM/latest/UserGuide/list_awssavingsplans.html#awssavingsplans-policy-keys)에서 참조하세요.

## <span id="page-44-0"></span>AWS 관리형 정책

AWS가 생성한 관리형 정책은 일반 사용 사례에서 필요한 권한을 부여합니다. 사용자가 맡을 수 있는 역할을 생성한 후 필요한 액세스 권한에 따라 정책을 해당 역할에 연결할 수 있습니다. 각 정책은 절감 형 플랜에 대한 API 작업 모두 또는 일부에 대한 액세스 권한을 부여합니다.

절감형 플랜의 AWS 관리형 정책은 다음과 같습니다.

- AWSSavingsPlansFullAccess 절감형 플랜에 대한 전체 액세스 권한을 부여합니다.
- AWSSavingsPlansReadOnlyAccess 절감형 플랜에 대한 읽기 전용 액세스 권한을 부여합니다.

## <span id="page-44-1"></span>정책 예제

IAM 정책 문에는 IAM을 지원하는 모든 서비스의 모든 API 작업을 지정할 수 있습니다. 절감형 플랜의 경우 다음 접두사와 함께 API 작업 이름을 사용합니다(savingsplans:). 예:

- savingsplans:CreateSavingsPlan
- savingsplans:DescribeSavingsPlans

문 하나에 여러 작업을 지정하려면 다음과 같이 쉼표로 구분합니다.

"Action": ["savingsplans:*action1*", "savingsplans:*action2*"]

와일드카드를 사용하여 여러 작업을 지정할 수도 있습니다. 예를 들어 다음과 같이 이름이 'Describe'로 시작되는 모든 절감형 플랜 API 작업을 지정할 수 있습니다.

"Action": "savingsplans:Describe\*"

모든 절감형 플랜 API 작업을 지정하려면 다음과 같이 \* 와일드카드를 사용합니다.

"Action": "savingsplans:\*"

# <span id="page-45-0"></span>AWS CloudTrail을 사용하여 절감형 플랜 API 호출 로그

AWS 절감형 플랜은 사용자, 역할 또는 절감형 플랜의 AWS 서비스에서 수행된 작업의 레코드를 제공 하는 서비스인 AWS CloudTrail과 통합되어 있습니다. CloudTrail은 절감형 플랜에 대한 모든 API 호출 을 이벤트로 캡처합니다. 캡처되는 호출에는 AWS Management Console의 호출과 절감형 플랜 API 작 업에 대한 코드 호출이 포함됩니다. 추적을 생성하면 절감형 플랜 이벤트를 비롯한 CloudTrail 이벤트 를 지속적으로 Amazon S3 버킷에 전송할 수 있습니다. 추적을 구성하지 않은 경우에도 CloudTrail 콘 솔의 이벤트 기록에서 최신 이벤트를 볼 수 있습니다. CloudTrail에서 수집한 정보를 사용하여 절감형 플랜에 수행된 요청, 요청이 수행된 IP 주소, 요청을 수행한 사람, 요청이 수행된 시간 및 추가 세부 정 보를 확인할 수 있습니다.

<span id="page-45-1"></span>CloudTrail에 대한 자세한 내용은 [AWS CloudTrail 사용 설명서에](https://docs.aws.amazon.com/awscloudtrail/latest/userguide/)서 참조하세요.

## CloudTrail의 절감형 플랜 정보

CloudTrail은 계정 생성 시 AWS 계정에서 사용되도록 설정됩니다. 절감형 플랜에서 활동이 발생하면 해당 활동이 이벤트 기록의 다른 AWS 서비스 이벤트와 함께 CloudTrail 이벤트에 기록됩니다. AWS 계 정에서 최신 이벤트를 확인, 검색 및 다운로드할 수 있습니다. 자세한 내용은 [CloudTrail 이벤트 기록을](https://docs.aws.amazon.com/awscloudtrail/latest/userguide/view-cloudtrail-events.html)  [사용하여 이벤트 보기에](https://docs.aws.amazon.com/awscloudtrail/latest/userguide/view-cloudtrail-events.html)서 참조하세요.

절감형 플랜에 대한 이벤트를 포함하여 AWS 계정에 이벤트를 지속적으로 기록하려면 추적을 생성합 니다. CloudTrail은 추적을 사용하여 Amazon S3 버킷으로 로그 파일을 전송할 수 있습니다. 콘솔에서 추적을 생성하면 기본적으로 모든 AWS 리전에 추적이 적용됩니다. 추적은 AWS 파티션에 있는 모든 리전의 이벤트를 로깅하고 지정된 Amazon S3 버킷으로 로그 파일을 전송합니다. 또는 CloudTrail 로 그에서 수집된 이벤트 데이터를 추가 분석 및 처리하도록 다른 AWS 서비스를 구성할 수 있습니다. 자 세한 내용은 다음 자료를 참조하세요.

- [추적 생성 개요](https://docs.aws.amazon.com/awscloudtrail/latest/userguide/cloudtrail-create-and-update-a-trail.html)
- [CloudTrail 지원 서비스 및 통합](https://docs.aws.amazon.com/awscloudtrail/latest/userguide/cloudtrail-aws-service-specific-topics.html#cloudtrail-aws-service-specific-topics-integrations)
- [CloudTrail에서 Amazon SNS 알림 구성](https://docs.aws.amazon.com/awscloudtrail/latest/userguide/getting_notifications_top_level.html)
- [여러 리전에서 CloudTrail 로그 파일 받기](https://docs.aws.amazon.com/awscloudtrail/latest/userguide/receive-cloudtrail-log-files-from-multiple-regions.html) 및 [여러 계정에서 CloudTrail 로그 파일 받기](https://docs.aws.amazon.com/awscloudtrail/latest/userguide/cloudtrail-receive-logs-from-multiple-accounts.html)

모든 절감형 플랜 작업은 CloudTrail에서 로그되고 [AWS 절감형 플랜 API 참조에](https://docs.aws.amazon.com/savingsplans/latest/APIReference/) 기록됩니다. 예를 들 어 CreateSavingsPlan 작업을 호출하면 CloudTrail 로그에 항목이 생성됩니다.

모든 이벤트 또는 로그 항목에는 요청을 생성한 사용자의 정보가 들어 있습니다. ID 정보를 이용하면 다음 내용을 쉽게 판단할 수 있습니다.

• 요청을 루트로 했는지 아니면 사용자 역할 보안 인증으로 했는지 여부.

- 역할 또는 페더레이션 사용자에 대한 임시 보안 인증을 사용하여 요청이 생성되었는지 여부.
- 다른 AWS 서비스에서 요청했는지 여부.

<span id="page-46-0"></span>자세한 내용은 [CloudTrail userIdentity 요소에](https://docs.aws.amazon.com/awscloudtrail/latest/userguide/cloudtrail-event-reference-user-identity.html)서 참조하세요.

## 절감형 플랜 로그 파일 항목 이해

추적이란 지정한 Amazon S3 버킷에 이벤트를 로그 파일로 전송할 수 있는 구성입니다. CloudTrail 로 그 파일에는 하나 이상의 로그 항목이 포함될 수 있습니다. 이벤트는 모든 소스의 단일 요청을 나타내 며 요청된 작업, 작업 날짜와 시간, 요청 파라미터 등에 대한 정보를 포함합니다. CloudTrail 로그 파일 은 퍼블릭 API 호출의 주문 스택 트레이스가 아니므로 특정 순서로 표시되지 않습니다.

다음 예제는 CreateSavingsPlan 작업에 대한 CloudTrail 로그 항목을 보여 줍니다.

```
{ 
     "eventVersion": "1.05", 
     "userIdentity": { 
          "type": "AssumedRole", 
          "principalId": "[principalId]/[userName]", 
          "arn": "arn:aws:sts::[accountId]:assumed-role/[userName]/", 
          "accountId": "[accountId]", 
          "accessKeyId": "[accessKeyId]", 
          "sessionContext": { 
              "attributes": { 
                  "mfaAuthenticated": "false", 
                  "creationDate": "2019-10-01T00:00:00Z" 
              }, 
              "sessionIssuer": { 
                  "type": "Role", 
                  "principalId": "[principalId]", 
                  "arn": "arn:aws:iam::[accountId]:role/[userName]", 
                  "accountId": "[accountId]", 
                  "userName": "[userName]" 
              } 
         } 
     }, 
     "eventTime": "2019-10-01T00:00:00Z", 
     "eventSource": "savingsplans.amazonaws.com", 
     "eventName": "CreateSavingsPlan", 
     "awsRegion": "us-east-1",
```

```
 "sourceIPAddress": "127.0.0.1", 
     "userAgent": "[userAgent]", 
     "requestParameters": { 
          "commitment": "2.50", 
          "savingsPlanOfferingId": "[savingsPlanOfferingId]", 
          "clientToken": "[clientToken]", 
          "tags": { 
              "tag-key": "tag-value" 
         } 
     }, 
     "responseElements": { 
          "savingsPlanId": "[savingsPlanId]" 
     }, 
     "requestID": "[requestId]", 
     "eventID": "[eventId]", 
     "readOnly": false, 
     "eventType": "AwsApiCall", 
     "recipientAccountId": "[accountId]"
}
```
# <span id="page-48-0"></span>문서 이력

다음 표에는 본 서비스의 릴리스에 대한 설명이 나와 있습니다.

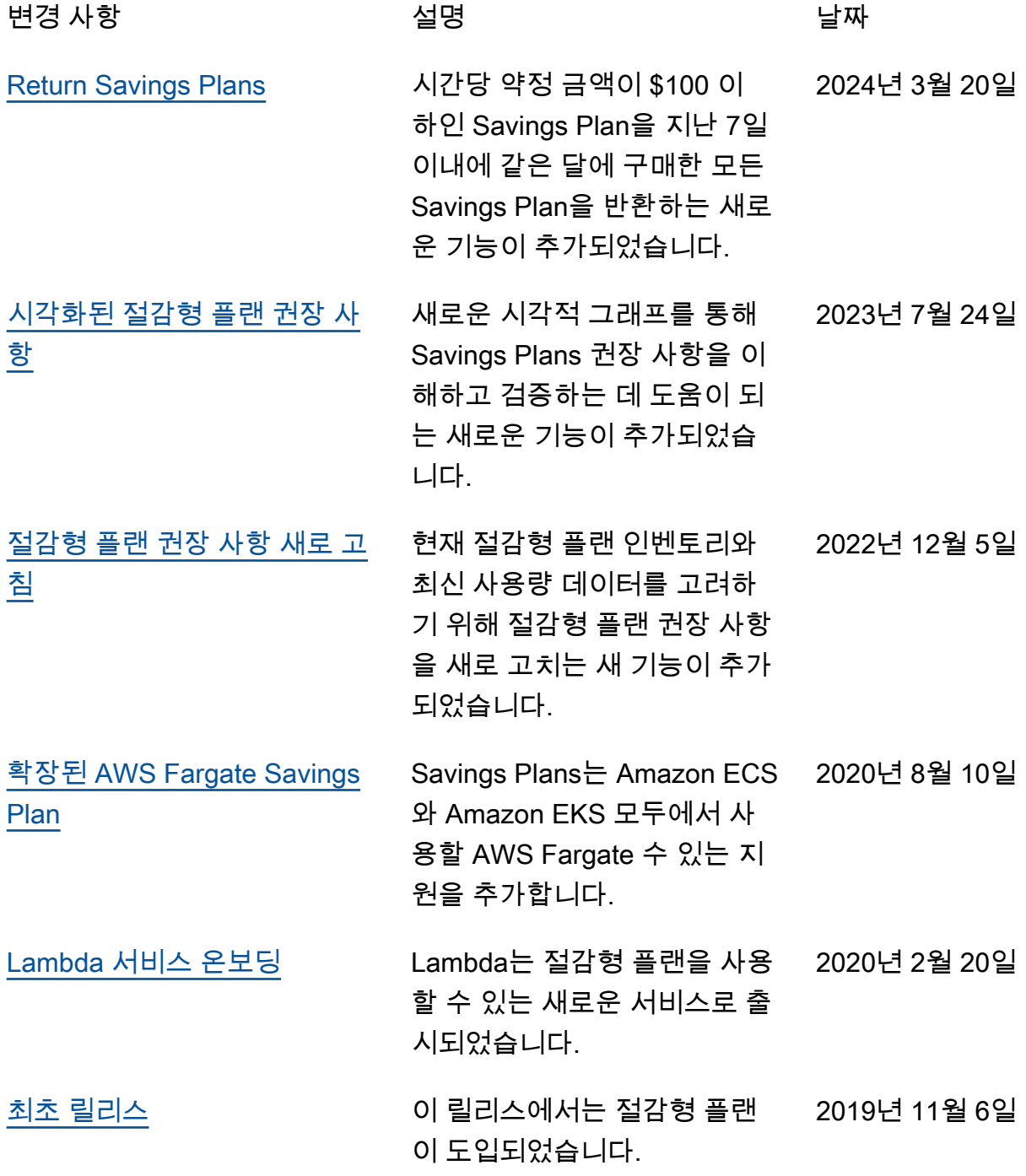

기계 번역으로 제공되는 번역입니다. 제공된 번역과 원본 영어의 내용이 상충하는 경우에는 영어 버전 이 우선합니다.